IBM DB2 Information Integrator OmniFind Edition

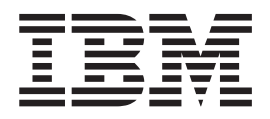

# Podręcznik instalowania wyszukiwania korporacyjnego

*Wersja 8.2.2*

IBM DB2 Information Integrator OmniFind Edition

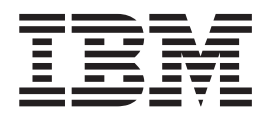

# Podręcznik instalowania wyszukiwania korporacyjnego

*Wersja 8.2.2*

Przed rozpoczęciem korzystania z niniejszych informacji oraz z produktu, którego one dotyczą, należy zapoznać się z informacjami ogólnymi w rozdziale ″Uwagi″.

Niniejszy dokument zawiera informacje dotyczące produktów firmy IBM. Są one udostępniane w ramach umowy licencyjnej i chronione prawem autorskim. Informacje zawarte w tej publikacji nie zawierają żadnych gwarancji dotyczących opisywanych produktów i żadnych zapisanych w niej stwierdzeń nie należy interpretować jako takich gwarancji.

Publikacje firmy IBM można zamówić drogą elektroniczną lub za pośrednictwem lokalnego przedstawiciela firmy IBM:

- v Aby zamówić książki poprzez stronę WWW, należy skorzystać ze strony IBM Publications Center pod adresem [www.ibm.com/shop/publications/order.](http://www.ibm.com/shop/publications/order)
- v Aby znaleźć najbliższego lokalnego przedstawiciela firmy IBM, należy skorzystać z informacji umieszczonych na stronie IBM Directory of Worldwide Contacts pod adresem [www.ibm.com/planetwide.](http://www.ibm.com/planetwide)

Wysłanie informacji do firmy IBM daje jej prawo do ich używania i dystrybucji w dowolny sposób, jaki uzna za właściwy, bez żadnych zobowiązań wobec ich nadawcy.

**© Copyright International Business Machines Corporation 2004, 2005. Wszelkie prawa zastrzeżone.**

### <span id="page-4-0"></span>**Informacje o Podręczniku instalowania wyszukiwania korporacyjnego**

Podręcznik ten jest przydatny podczas instalowania programu DB2 Information Integrator OmniFind Edition (wyszukiwanie korporacyjne).

Program DB2 Information Integrator OmniFind Edition umożliwia użytkownikom wyszukiwanie danych znajdujących się w całym przedsiębiorstwie. Technologia ta nazywana jest wyszukiwaniem korporacyjnym. Komponenty wyszukiwania korporacyjnego instalowane są podczas instalacji programu IBM DB2 Information Integrator OmniFind Edition. Termin *wyszukiwanie korporacyjne* jest używany w dokumentacji w odniesieniu do produktu DB2 Information Integrator OmniFind Edition, chyba że występuje odwołanie do konkretnych produktów lub dysków CD-ROM z produktami.

Podręcznik ten nie zawiera szczegółowych informacji na temat sposobu instalacji produktów DB2 Universal Database, produktów WebSphere Application Server Network Deployment ani pakietów poprawek. Informacje na temat instalowania tych produktów można znaleźć w ich dokumentacji.

### **Kto powinien przeczytać ten podręcznik**

Podręcznik ten należy przeczytać, gdy planuje się instalację komponentów wyszukiwania korporacyjnego na jednym lub kilku serwerach. Konieczne jest zrozumienie problematyki konfigurowania systemu operacyjnego oraz posiadanie uprawnień administratora systemu. Przed zainstalowaniem programu DB2 Universal Database i serwera WebSphere Application Server należy zapoznać się z dokumentacją tych produktów. Produkty te stanowią wymagania wstępne wyszukiwania korporacyjnego.

# **Spis treści**

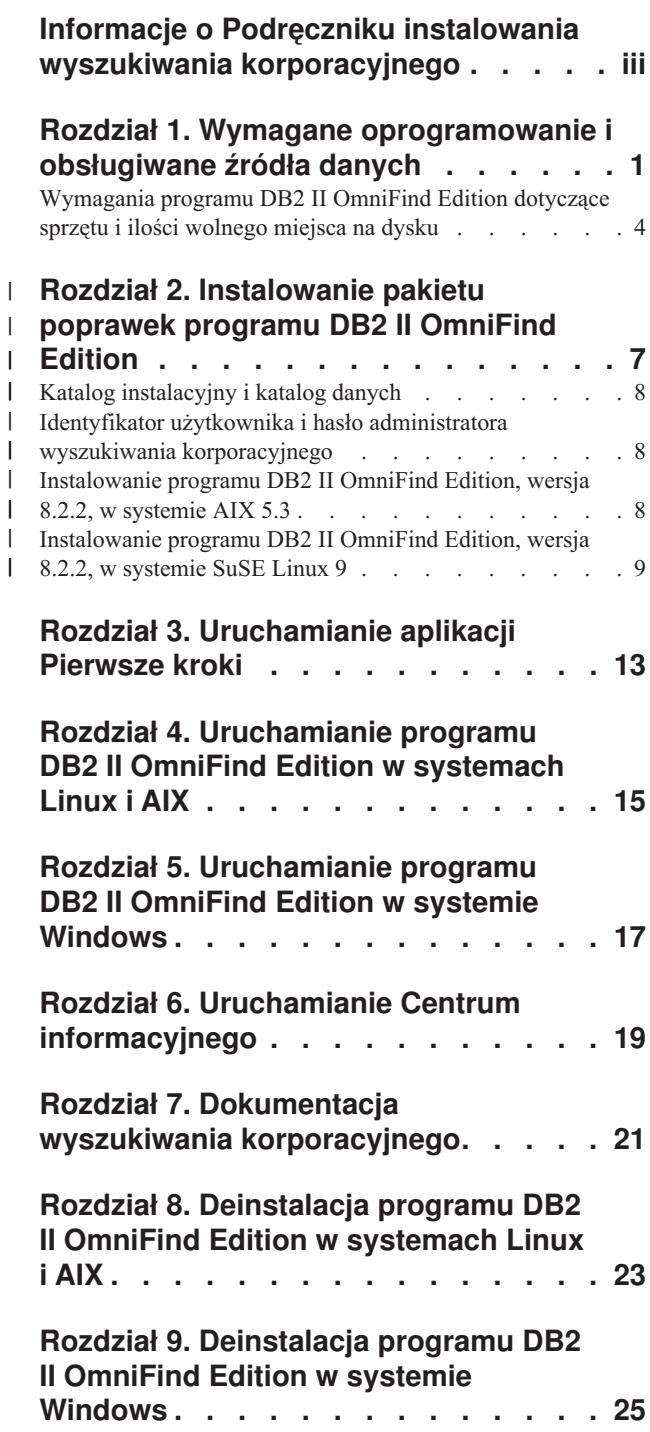

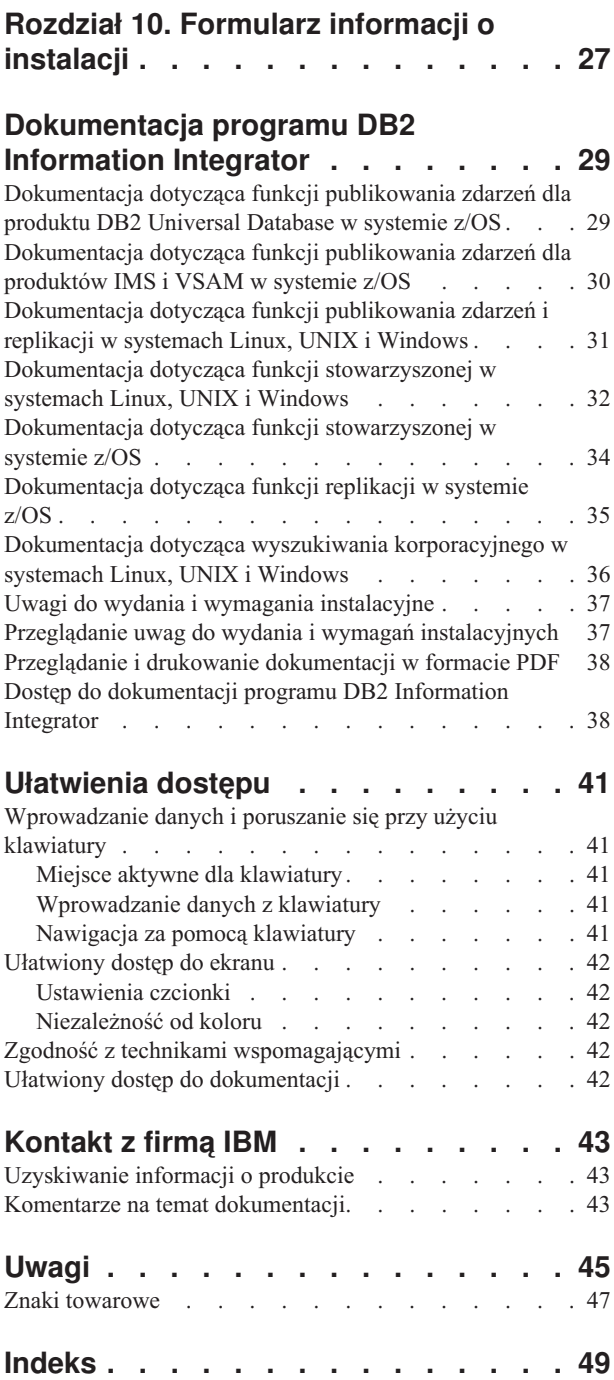

### <span id="page-8-0"></span>**Rozdział 1. Wymagane oprogramowanie i obsługiwane źródła danych**

Przed zainstalowaniem programu DB2 Information Integrator OmniFind Edition (DB2 II OmniFind Edition) należy się upewnić, że jest zainstalowane wymagane oprogramowanie i obsługiwany system operacyjny.

### **Obsługiwane systemy operacyjne**

Program DB2 Information Integrator OmniFind Edition (wyszukiwanie korporacyjne) jest obsługiwany w następujących systemach operacyjnych:

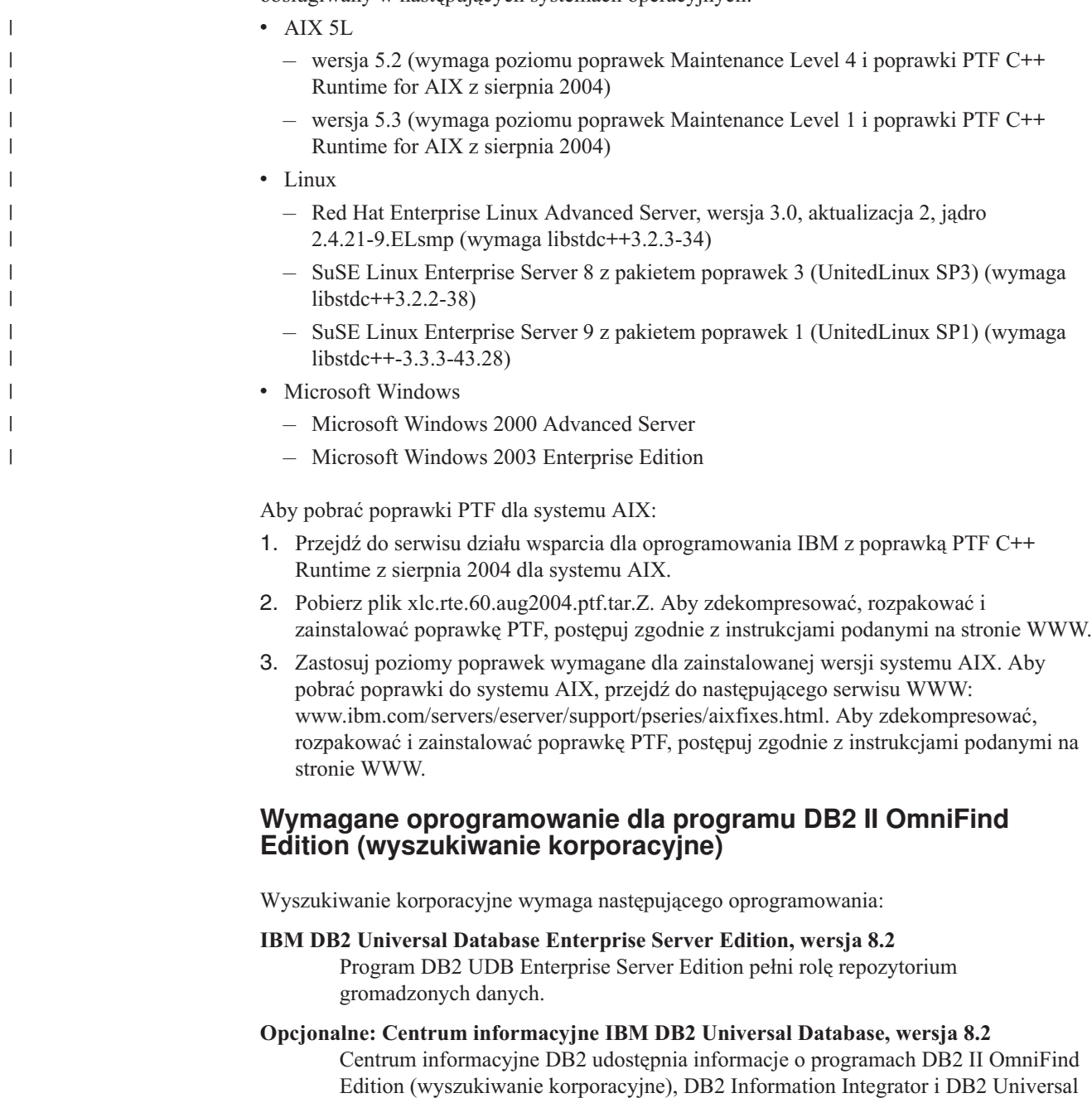

Database. Jeśli Centrum informacyjne nie zostanie zainstalowane, po kliknięciu tematu pomocy użytkownik zostanie połączony z serwisem WWW firmy IBM, który udostępnia Centrum informacyjne. Centrum informacyjne nie zawiera plików PDF.

#### **Klient wykonawczy IBM DB2 Universal Database, wersja 8.2**

Klient wykonawczy DB2 jest wymagany tylko w przypadku instalacji programu DB2 II OmniFind Edition na wielu serwerach.

**Serwer IBM WebSphere Application Server, wersja 5.1, z pakietem poprawek 1 (5.1.1)** W skład tego oprogramowania wchodzą serwer aplikacji WWW i serwer IBM HTTP. Program DB2 II OmniFind Edition nie zawiera pakietu poprawek.

#### **Program IBM WebSphere Application Server Deployment Manager, wersja 5.1, z pakietem poprawek 1 (5.1.1)**

Program Deployment Manager jest wymagany w celu umożliwienia programowi WebSphere uruchamiania wielu własnych kopii w tym samym systemie. Program DB2 II OmniFind Edition nie zawiera pakietu poprawek.

### **Wymagane poziomy języka Java**

|

| |

| |

#### **Narzędzia IBM Software Development Kit dla języka Java, wersja 1.3.x lub 1.4.x. (pakiet SDK dla języka Java 1.5 nie jest obsługiwany)**

Pakiet SDK dla języka Java jest wymagany do kompilowania aplikacji wyszukujących napisanych w języku Java, które są tworzone za pomocą aplikacyjnych interfejsów programistycznych (API) wyszukiwania korporacyjnego. Te pakiety SDK dla języka Java nie są wymagane do instalacji programu DB2 II OmniFind Edition (wyszukiwanie korporacyjne). Przykładowa aplikacja wyszukiwania korporacyjnego ESSearchApplication i przykłady aplikacji nasłuchiwania danych powinny zostać skompilowane za pomocą pakietu SDK dla języka Java w wersji 1.4.x. Przykładowe aplikacje SIAPI można skompilować za pomocą wersji 1.3.x lub 1.4.x.

Aplikacja ESSearchApplication, znajdująca się w katalogu *ES\_INSTALL\_ROOT*/samples, musi zostać skompilowana za pomocą pakietu IBM SDK dla języka Java, wersja 1.4.x, i być wykonywana w środowisku JRE, wersja 1.4. Zarówno serwer aplikacji WebSphere, jak i portal WebSphere udostępniają środowisko JRE w wersji 1.4.

### **Obsługiwane źródła danych**

Wyszukiwania korporacyjnego można użyć do tworzenia dostępnych do wyszukiwania kolekcji na podstawie następujących źródeł danych. Niektóre z tych źródeł danych wymagają dodatkowego oprogramowania. Więcej informacji można znaleźć w temacie ["Wymagane](#page-10-0) [oprogramowanie](#page-10-0) dla źródeł danych" na stronie 3:

#### **DB2 Content Manager, wersja 8.2 lub 8.3**

Dostęp można uzyskać za pomocą przeszukiwacza Content Manager.

**DB2 Universal Database dla systemów Linux, UNIX i Windows, wersja 8.1 i 8.2** Dostęp można uzyskać za pomocą przeszukiwacza DB2.

#### **DB2 Universal Database for z/OS, wersja 7 lub nowsza**

Dostęp można uzyskać za pomocą programu DB2 Information Integrator, wersja 8.2 lub nowsza, z przeszukiwaczem DB2.

#### **Documentum, wersja 4.3 lub 5.2.5**

Dostęp umożliwia przeszukiwacz VeniceBridge (WebSphere Information Integrator Content Edition, wersja 8.2).

#### **FileNet Paragon CS, wersja 5.3**

Dostęp umożliwia przeszukiwacz VeniceBridge (WebSphere Information Integrator Content Edition, wersja 8.2).

#### **Hummingbird DM, wersja 5.1**

<span id="page-10-0"></span>| | |

| | | | | | | | Dostęp umożliwia przeszukiwacz VeniceBridge (WebSphere Information Integrator Content Edition, wersja 8.2).

#### **Informix IDS, wersja 9 lub nowsza**

Dostęp można uzyskać za pomocą programu DB2 Information Integrator, wersja 8.2 lub nowsza, z przeszukiwaczem DB2.

#### **Lotus Domino, wersja 5.0 lub nowsza, wersja 6.0 lub nowsza**

Serwer Lotus Domino Server, wersja 5.0.9a lub nowsza, jest obsługiwany. Dostęp można uzyskać za pomocą przeszukiwacza Notes.

#### **Microsoft SQL Server 2000**

Dostęp można uzyskać za pomocą programu DB2 Information Integrator, wersja 8.2 lub nowsza, z przeszukiwaczem DB2.

#### **Microsoft Exchange Server 2000 lub 2003**

Dostęp można uzyskać za pomocą przeszukiwacza Exchange Server.

#### **Oracle 9i i Oracle 10g**

Dostęp można uzyskać za pomocą programu DB2 Information Integrator, wersja 8.2 lub nowsza, z przeszukiwaczem DB2.

#### **Wymagane oprogramowanie dla źródeł danych**

Aby przeszukiwać bazy danych programu Lotus Domino lub Notes, bazy danych programu DB2 Content Manager, stowarzyszone relacyjne bazy danych lub źródła danych VeniceBridge, należy zainstalować następujące wersje tych produktów:

#### **Serwer IBM Lotus Domino Server, wersja 6.0.2 lub nowsza, dla systemu Linux i AIX lub program Lotus Notes, wersja 6.0.2 lub nowsza, dla systemu Windows**

To oprogramowanie jest niezbędne, jeśli jest planowane zbieranie danych ze źródeł Lotus Notes lub Domino. Przeszukiwacz Notes używający protokołu NRPC korzysta z bibliotek programu Domino jako klient Lotus Notes. Biblioteki te są instalowane podczas instalacji serwera Lotus Domino na serwerze przeszukiwacza wyszukiwania korporacyjnego. Aby mieć pewność, że przeszukiwacz Notes może współpracować z bibliotekami Domino, należy uruchomić skrypt konfiguracyjny, który program DB2 II OmniFind Edition udostępnia na serwerze przeszukiwacza po zainstalowaniu bibliotek Domino.

#### **Program IBM DB2 Information Integrator for Content, wersja 8.2, dla systemu Windows i AIX lub pakiet IBM DB2 Content Manager Toolkit, wersja 8.2, dla systemu Linux**

Podczas wyszukiwania korporacyjnego w systemie AIX i Windows przeszukiwacz Content Manager wykorzystuje łącznik Java™ dla programu Content Manager, wersja 8, w celu uzyskania dostępu do serwerów programu DB2 Content Manager. Łącznik ten jest instalowany podczas instalowania programu IBM DB2 Information Integrator for Content, wersja 8.2, dla systemu Windows i AIX na serwerze przeszukiwacza. Aby mieć pewność, że przeszukiwacz Content Manager może współpracować z programem DB2 Content Manager, należy uruchomić skrypt konfiguracyjny, który program DB2 II OmniFind Edition udostępnia na serwerze przeszukiwacza po zainstalowaniu łącznika.

Podczas wyszukiwania korporacyjnego w systemie Linux, przeszukiwacz Content Manager wykorzystuje łącznik Java dla programu Content Manager, wersja 8, w celu uzyskania dostępu do serwerów DB2 Content Manager. Łącznik ten jest instalowany

podczas instalowania pakietu IBM DB2 Content Manager Linux Toolkit, wersja 8.2, na serwerze przeszukiwacza. Aby mieć pewność, że przeszukiwacz Content Manager może współpracować z programem DB2 Content Manager, należy uruchomić skrypt konfiguracyjny, który program DB2 II OmniFind Edition udostępnia na serwerze przeszukiwacza po zainstalowaniu łącznika.

#### <span id="page-11-0"></span>**Program IBM WebSphere Information Integrator Content Edition, wersja 8.2.1, z najnowszymi poprawkami**

Przeszukiwacz VeniceBridge wykorzystuje biblioteki Java programu WebSphere Information Integrator Content Edition jako klient Javy. Biblioteki te są instalowane podczas instalacji programu WebSphere Information Integrator Content Edition na serwerze przeszukiwacza. Aby mieć pewność, że przeszukiwacz VeniceBridge może współpracować z bibliotekami Java, należy uruchomić skrypt konfiguracyjny, który program DB2 II OmniFind Edition udostępnia na serwerze przeszukiwacza po zainstalowaniu bibliotek programu WebSphere Information Integrator Content Edition.

Jeśli planowane jest wyszukiwanie w źródłach danych FileNet CS lub Hummingbird, należy dla każdego z nich pobrać i zainstalować najnowszą poprawkę programu WebSphere Information Integrator Content Edition. W przypadku źródeł FileNet CS należy zainstalować poprawkę APAR JR21417. W przypadku źródeł Hummingbird poprawkę APAR JR21708. Informacje dotyczące instalacji najnowszych poprawek można znaleźć w serwisie WWW WebSphere [Information](http://www.ibm.com/software/data/integration/db2ii/supportcontent.html) Integrator Content Edition [Support.](http://www.ibm.com/software/data/integration/db2ii/supportcontent.html)

Nazwa produktu VeniceBridge została zmieniona na WebSphere Information Integrator Content Edition.

#### **Program IBM DB2 Information Integrator, wersja 8.2 lub nowsza**

Program DB2 Information Integrator, wersja 8.2, jest dostarczany wraz z programem DB2 II OmniFind Edition. Programu DB2 Information Integrator można użyć do przeszukiwania relacyjnych baz danych programu DB2 Universal Database dla systemów z/OS, Informix IDS oraz Oracle 9i i Oracle 10g.

#### **Pojęcia pokrewne**

″Przeszukiwacze Content Manager″ w podręczniku ″Administrowanie wyszukiwaniem korporacyjnym″

″Przeszukiwacze Notes″ w podręczniku ″Administrowanie wyszukiwaniem korporacyjnym″

″Przeszukiwacze VeniceBridge″ w podręczniku ″Administrowanie wyszukiwaniem korporacyjnym″

### **Wymagania programu DB2 II OmniFind Edition dotyczące sprzętu i ilości wolnego miejsca na dysku**

Wymagania dotyczące sprzętu i miejsca na dysku zależą od systemu operacyjnego i planowanego wykorzystania programu DB2 II OmniFind Edition (wyszukiwanie korporacyjne).

#### **Wymagania sprzętowe**

Wymagane miejsce na dysku może się zmieniać w zależności od liczby dokumentów oraz typów źródeł danych, które są przeszukiwane. W niniejszych wymaganiach przyjmuje się, że indeksy budowane są regularnie, co oznacza, że do indeksu dodawane są nowe dokumenty, a istniejące są aktualizowane lub usuwane. W konfiguracji wieloserwerowej wymagane miejsce na dysku dotyczy serwera indeksowania. Najwięcej miejsca na dysku w systemie wymagane jest dla katalogu *ES\_NODE\_ROOT*.

Poniższa lista określa minimalne wymagania dotyczące sprzętu i miejsca na dysku w konfiguracji jednoserwerowej i wieloserwerowej:

#### **Instalacje małe**

Konfiguracja jednoserwerowa:

- v 2 lub więcej procesorów: 2,0 GHz lub więcej dla procesorów Intel i AMD; 1,5 GHz lub więcej dla procesorów RISC
- v 4 6 GB pamięci RAM (Należy dodać 1 do 2 GB pamięci RAM na każdą dodatkową aktywną kolekcję.)
- v 200 GB miejsca na dysku dla 1 000 000 dokumentów w jednej lub kilku kolekcjach dokumentów o przeciętnej wielkości 20 kB

#### **Instalacje średniej wielkości**

Konfiguracja czteroserwerowa:

- v 2 lub więcej procesorów: 2,0 GHz lub więcej dla procesorów Intel i AMD; 1,5 GHz lub więcej dla procesorów RISC
- v 4 6 GB pamięci RAM na każdy serwer
- v 2 TB miejsca na dysku łącznie dla 7 000 000 dokumentów w jednej lub kilku kolekcjach dokumentów o przeciętnej wielkości 20 kB

#### **Instalacje duże**

Konfiguracja czteroserwerowa:

- v 4 lub więcej procesorów: 2,0 GHz lub więcej dla procesorów Intel i AMD; 1,5 GHz lub więcej dla procesorów RISC
- v 8 GB pamięci RAM na każdy serwer (4 GB pamięci RAM dla systemu Windows)
- v 6 TB miejsca na dysku łącznie dla 10 000 000 dokumentów w jednej lub kilku kolekcjach dokumentów o przeciętnej wielkości 20 kB

### **Rozdział 2. Instalowanie pakietu poprawek programu DB2 II OmniFind Edition**

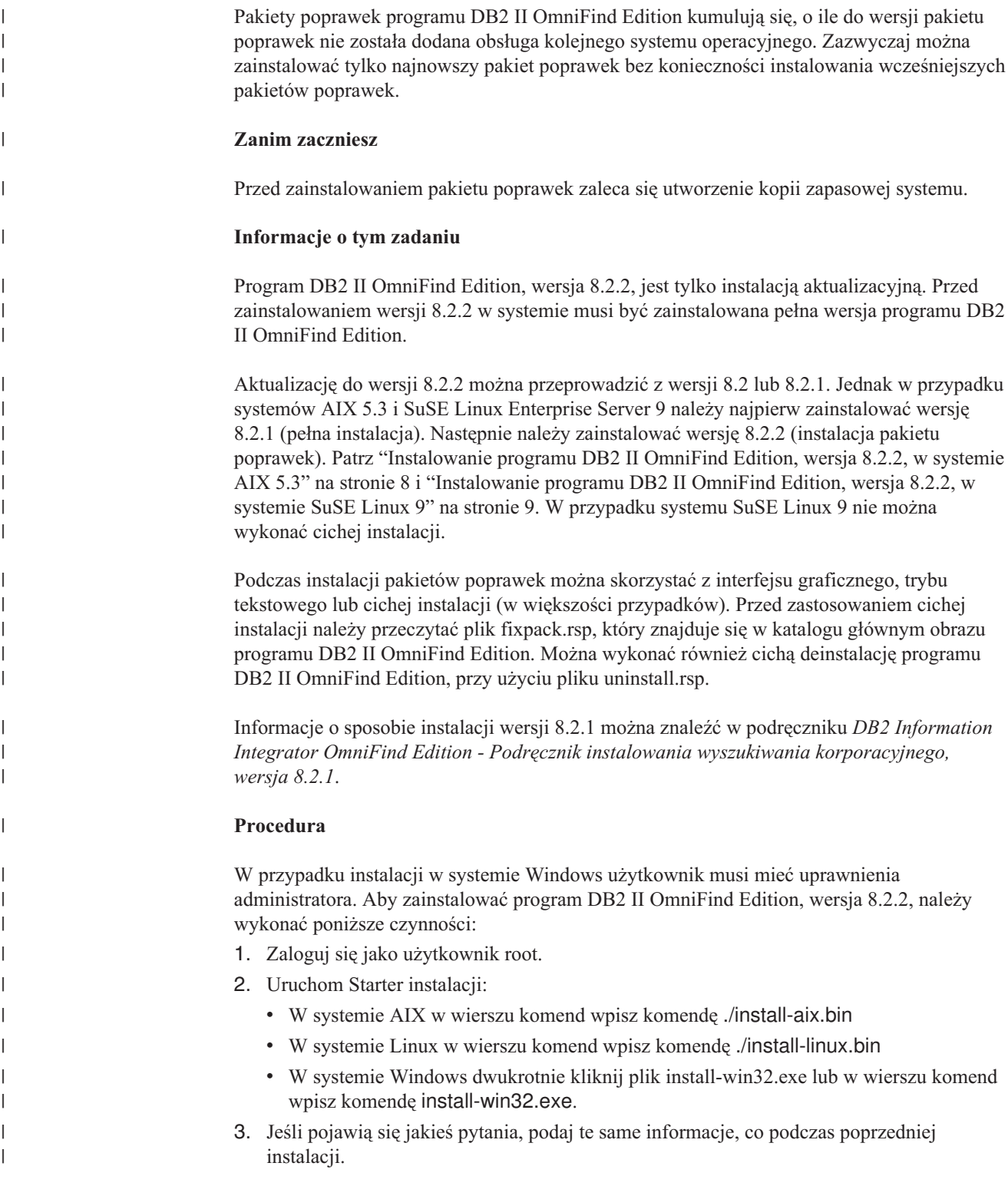

<span id="page-14-0"></span>|

| |

<span id="page-15-0"></span>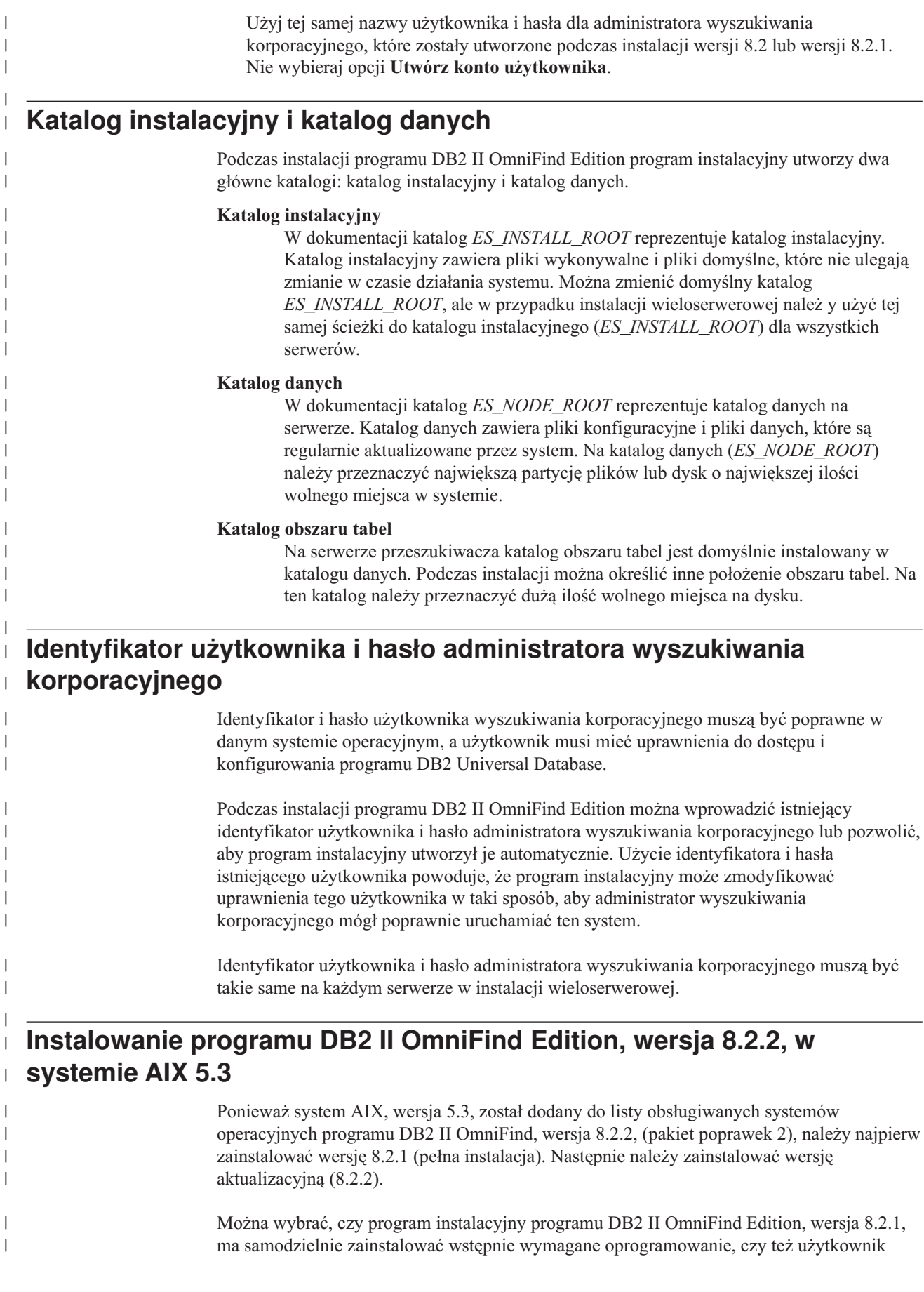

<span id="page-16-0"></span>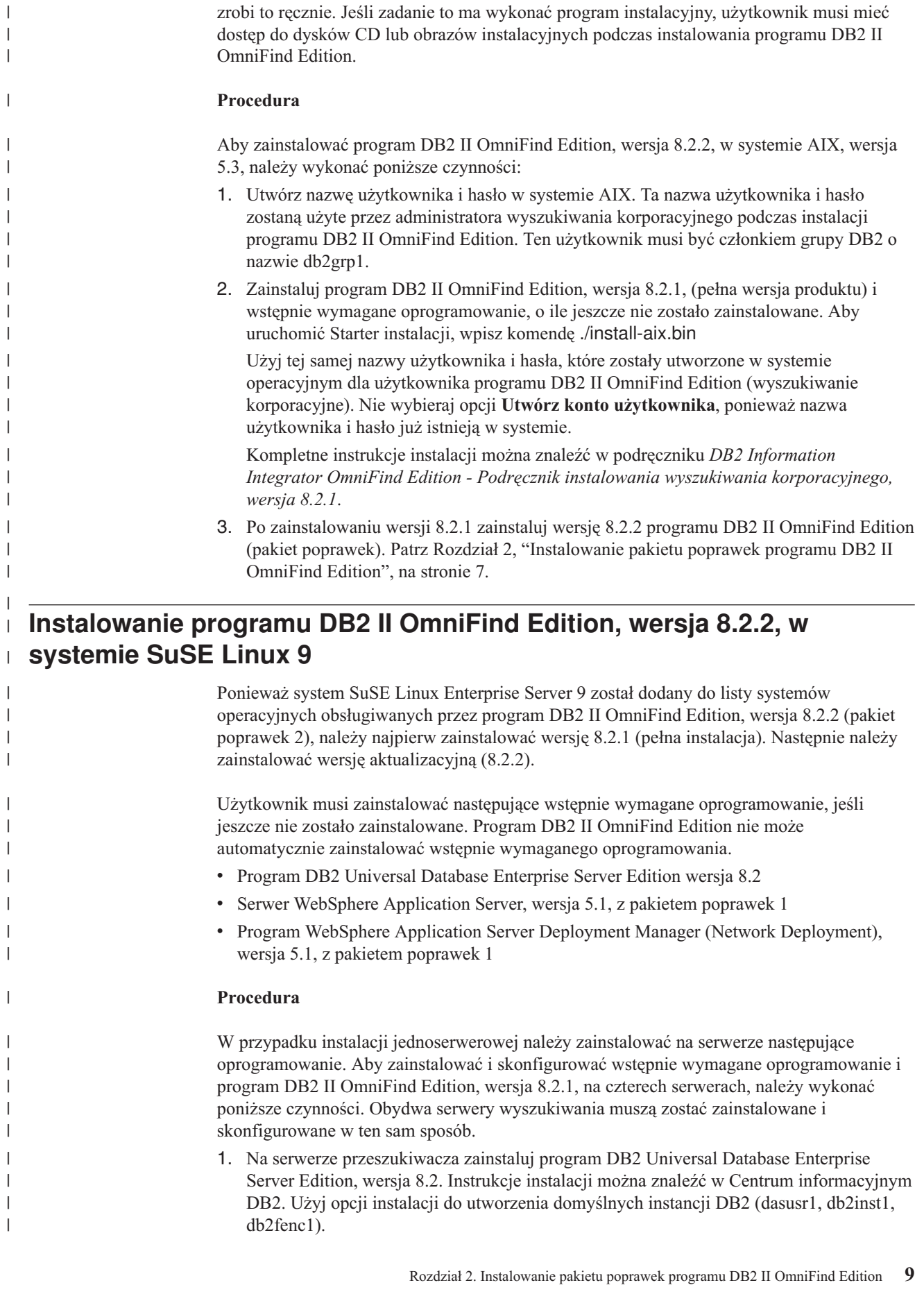

- 2. Opcjonalne: Zainstaluj Centrum informacyjne programu DB2 Information Integrator, wersja 8.2, na obydwu serwerach wyszukiwania. Użyj ustawień domyślnych. Instrukcje instalacji można znaleźć w Centrum informacyjnym DB2 w sieci WWW pod adresem: [http://publib.boulder.ibm.com/infocenter/db2help/index.jsp.](http://publib.boulder.ibm.com/infocenter/db2help/index.jsp)
- 3. Zainstaluj serwer WebSphere Application Server, wersja 5.1, na obu serwerach wyszukiwania. Instrukcje instalacji znajdują się w Centrum [informacyjnym](http://publib.boulder.ibm.com/infocenter/ws51help/index.jsp) programu WebSphere [Application](http://publib.boulder.ibm.com/infocenter/ws51help/index.jsp) Server.
- 4. Zainstaluj program WebSphere Application Server Deployment Manager, wersja 5.1 (Network Deployment), na obu serwerach wyszukiwania. Instrukcje instalacji znajdują się w Centrum [informacyjnym](http://publib.boulder.ibm.com/infocenter/ws51help/index.jsp) programu WebSphere Application Server. Instalacja programu WebSphere Application Server Deployment Manager musi być stowarzyszona na obu serwerach wyszukiwania. Aby stowarzyszyć oprogramowanie:
	- a. Uruchom następujące komendy:

| | | | | | | | | | | | | | | | | | | | | | | | | | | | | | | | | | | | | | | | | | | | | | | | | | | | |

/opt/WebSphere/DeploymentManager/bin/startManager.sh

/opt/WebSphere/AppServer/bin/addNode.sh localhost 8879 -includeapps

/opt/WebSphere/AppServer/bin/startNode.sh

/opt/WebSphere/AppServer/bin/startServer.sh serwer1

- b. W przeglądarce sieci WWW otwórz konsolę administracyjną serwera WebSphere Application Server, wpisując następujący adres URL: http://*nazwa\_komputera*:9090/admin
- c. W lewym panelu nawigacji kliknij opcje: **Environment** → **Update Web Server Plugin**.
- d. W prawym panelu okna kliknij przycisk **OK**.
- e. Zapisz konfigurację, klikając przycisk **Save** w górnym pasku menu.
- f. Wyloguj się z konsoli administracyjnej serwera WebSphere Application Server.
- g. Upewnij się, że istnieje następujący plik: /opt/WebSphere/DeploymentManager/config/cells/plugin-cfg.xml.
- h. Zmodyfikuj plik /opt/IBMHttpServer/conf/httpd.conf. Zmień wartość parametru *WebSpherePluginConfig* na */opt/WebSphere/DeploymentManager/config/cells/plugincfg.xml*.
- i. Uruchom następującą komendę: /opt/IBMHttpServer/bin/apachectl start
- j. W przeglądarce WWW przejdź do następującego adresu URL: http://*nazwa\_komputera*/snoop. Sprawdź, że ta strona WWW jest prawidłowo wyświetlana.
- k. Uruchom następujący zestaw komend:

/opt/IBMHttpServer/bin/apachectl stop

/opt/WebSphere/AppServer/bin/stopServer.sh serwer1

/opt/WebSphere/AppServer/bin/stopNode.sh

/opt/WebSphere/DeploymentManager/bin/stopManager.sh

- 5. Zainstaluj program WebSphere Application Server, wersja 5.1, pakiet poprawek 1 (5.1.1), i program WebSphere Application Server Deployment Manager, wersja 5.1, pakiet poprawek 1 (5.1.1) na obu serwerach wyszukiwania. Instrukcje instalacji można znaleźć w podręczniku *DB2 Information Integrator OmniFind Edition - Podręcznik instalowania wyszukiwania korporacyjnego, wersja 8.2.1*.
- 6. Na serwerze indeksowania zainstaluj program DB2 Run-time Client, wersja 8.2. W przypadku instalacji jednoserwerowej nie jest wymagany klient DB2. Instrukcje instalacji można znaleźć w Centrum [informacyjnym](http://publib.boulder.ibm.com/infocenter/db2help/index.jsp) DB2.

7. Zainstaluj program DB2 II OmniFind Edition, wersja 8.2.1. Włóż dysk CD lub skopiuj obraz instalacyjny na każdy serwer. Po uruchomieniu Startera instalacji podaj, jaki serwer (przeszukiwacza, indeksowania lub wyszukiwania) będzie instalowany.

 $\vert$  $\vert$  $\vert$ | | |  $\|$ | |

Kompletne instrukcje instalacji można znaleźć w podręczniku *DB2 Information Integrator OmniFind Edition - Podręcznik instalowania wyszukiwania korporacyjnego, wersja 8.2.1*.

8. Po zainstalowaniu wersji 8.2.1 zainstaluj wersję 8.2.2 programu DB2 II OmniFind Edition (pakiet poprawek). Patrz Rozdział 2, ["Instalowanie](#page-14-0) pakietu poprawek programu DB2 II [OmniFind](#page-14-0) Edition", na stronie 7.

## <span id="page-20-0"></span>**Rozdział 3. Uruchamianie aplikacji Pierwsze kroki**

Po zainstalowaniu programu DB2 II OmniFind Edition można za pomocą programu Pierwsze kroki zweryfikować instalację, otworzyć dokumentację lub uruchomić system. Program Pierwsze kroki można uruchomić ręcznie, lub zaznaczając pole wyboru znajdujące się w ostatnim oknie programu instalacyjnego.

#### **Procedura**

Aby ręcznie uruchomić program Pierwsze kroki w systemie Linux lub AIX, zaloguj się jako administrator wyszukiwania korporacyjnego i wpisz komendę:

export DISPLAY=*nazwa\_hosta\_serwera\_wyświetlania*:*0.0*

firststep.sh

Aby ręcznie uruchomić program Pierwsze kroki w systemie Windows, kliknij skrót Pierwsze kroki znajdujący się w menu **Start** lub kliknij dwukrotnie plik wykonywalny firststeps.bat znajdujący się w katalogu *ES\_INSTALL\_ROOT*.

#### **Zadania pokrewne**

Rozdział 4, ["Uruchamianie](#page-22-0) programu DB2 II OmniFind Edition w systemach Linux i AIX", na [stronie](#page-22-0) 15

Po zainstalowaniu programu DB2 II OmniFind Edition w systemach Linux i AIX program instalacyjny uruchomi wstępnie wymagane oprogramowanie. Jeśli jednak te komponenty oprogramowania nie zostaną uruchomione, można uruchomić je ręcznie.

Rozdział 5, ["Uruchamianie](#page-24-0) programu DB2 II OmniFind Edition w systemie Windows", na [stronie](#page-24-0) 17

Po zainstalowaniu programu DB2 II OmniFind Edition w systemie Windows program instalacyjny uruchomi wstępnie wymagane oprogramowanie lub komponenty oprogramowania jako usługi w tle. Jeśli jednak te komponenty oprogramowania (lub usługi) nie zostaną uruchomione, można uruchomić je ręcznie.

Rozdział 8, ["Deinstalacja](#page-30-0) programu DB2 II OmniFind Edition w systemach Linux i AIX", na [stronie](#page-30-0) 23

Program deinstalacyjny usunie komponenty programu DB2 II OmniFind Edition łącznie z aplikacjami WWW serwera WebSphere Application Server i tabelami DB2.

Rozdział 9, ["Deinstalacja](#page-32-0) programu DB2 II OmniFind Edition w systemie Windows", na [stronie](#page-32-0) 25

Program deinstalacyjny usunie komponenty programu DB2 II OmniFind Edition łącznie z aplikacjami WWW serwera WebSphere Application Server i tabelami DB2.

### <span id="page-22-0"></span>**Rozdział 4. Uruchamianie programu DB2 II OmniFind Edition w systemach Linux i AIX**

Po zainstalowaniu programu DB2 II OmniFind Edition w systemach Linux i AIX program instalacyjny uruchomi wstępnie wymagane oprogramowanie. Jeśli jednak te komponenty oprogramowania nie zostaną uruchomione, można uruchomić je ręcznie.

Przed uruchomieniem wyszukiwania korporacyjnego należy się upewnić, że działają programy DB2 Universal Database, serwer HTTP, Deployment Manager i serwer WebSphere Application Server. Jeśli wstępnie wymagane oprogramowanie lub program DB2 II OmniFind Edition nie są uruchomione, należy wykonać poniższe czynności:

- 1. Na serwerze przeszukiwacza uruchom program DB2 Universal Database:
	- a. Zaloguj się jako użytkownik root.
	- b. Wpisz komendę db2start
- 2. Na obu serwerach wyszukiwania uruchom serwer IBM HTTP:
	- a. Zaloguj się jako użytkownik root.
	- b. Przejdź do katalogu /opt/IBMHttpServer/bin/
	- c. Wpisz komendę ./apachectl start
- 3. Na obu serwerach wyszukiwania uruchom program Deployment Manager:
	- a. Zaloguj się jako użytkownik root.
	- b. Przejdź do katalogu /usr/WebSphere/DeploymentManager/bin.
	- c. Wpisz komendę ./startManager.sh
- 4. Na obu serwerach wyszukiwania uruchom serwer WebSphere Application Server:
	- a. Zaloguj się jako użytkownik root.
	- b. Przejdź do katalogu /opt/WebSphere/AppServer/bin
	- c. Wpisz komendę
		- ./startNode.sh
		- ./startServer.sh serwer1
- 5. Na serwerze indeksowania uruchom klienta DB2 UDB Run-time Client: wpisz komendę db2start
- 6. Uruchom aplikację wyszukiwania korporacyjnego: wpisz komendę ./startServer.sh **ESSearchServer**
- 7. Zaloguj się na serwerze indeksowania jako administrator wyszukiwania korporacyjnego i wprowadź następującą komendę, aby uruchomić wyszukiwanie korporacyjne: esadmin start
- 8. Otwórz przeglądarkę i wpisz następujący adres URL, aby uruchomić konsolę administracyjną wyszukiwania korporacyjnego: http://*nazwa\_hosta*/ESAdmin gdzie *nazwa\_hosta* jest nazwą hosta jednego z serwerów wyszukiwania.
- 9. Zaloguj się w konsoli administracyjnej wyszukiwania korporacyjnego jako administrator wyszukiwania korporacyjnego.

Od tej chwili można korzystać z konsoli administracyjnej wyszukiwania korporacyjnego. Informacje na temat korzystania z konsoli administracyjnej można znaleźć w pomocy elektronicznej. Ogólne informacje na temat tworzenia i obsługi kolekcji znajdują się w podręczniku *Administrowanie wyszukiwaniem korporacyjnym*. Aby przejrzeć dokumentację, uruchom Centrum informacyjne lub przejdź do katalogu *ES\_INSTALL\_ROOT*/docs/en\_US/pdf i otwórz plik iiysa.pdf.

#### **Zadania pokrewne**

Rozdział 3, ["Uruchamianie](#page-20-0) aplikacji Pierwsze kroki", na stronie 13 Po zainstalowaniu programu DB2 II OmniFind Edition można za pomocą programu Pierwsze kroki zweryfikować instalację, otworzyć dokumentację lub uruchomić system. Program Pierwsze kroki można uruchomić ręcznie, lub zaznaczając pole wyboru znajdujące się w ostatnim oknie programu instalacyjnego.

Rozdział 5, ["Uruchamianie](#page-24-0) programu DB2 II OmniFind Edition w systemie Windows", na [stronie](#page-24-0) 17

Po zainstalowaniu programu DB2 II OmniFind Edition w systemie Windows program instalacyjny uruchomi wstępnie wymagane oprogramowanie lub komponenty oprogramowania jako usługi w tle. Jeśli jednak te komponenty oprogramowania (lub usługi) nie zostaną uruchomione, można uruchomić je ręcznie.

### <span id="page-24-0"></span>**Rozdział 5. Uruchamianie programu DB2 II OmniFind Edition w systemie Windows**

Po zainstalowaniu programu DB2 II OmniFind Edition w systemie Windows program instalacyjny uruchomi wstępnie wymagane oprogramowanie lub komponenty oprogramowania jako usługi w tle. Jeśli jednak te komponenty oprogramowania (lub usługi) nie zostaną uruchomione, można uruchomić je ręcznie.

Zanim można będzie użyć konsoli administracyjnej wyszukiwania korporacyjnego do tworzenia kolekcji, należy uruchomić kilka procesów, o ile nie zostały one już uruchomione jako procesy w tle lub za pomocą programu Pierwsze kroki. Jeśli nie działają, można je uruchomić z menu **Start** lub za pomocą wiersza komend. Przed uruchomieniem wyszukiwania korporacyjnego należy się upewnić, że działają programy DB2 Universal Database, serwer HTTP, Deployment Manager i serwer WebSphere Application Server. Jeśli wstępnie wymagane oprogramowanie lub program DB2 II OmniFind Edition nie są uruchomione, należy wykonać poniższe czynności. Aby uruchomić te komponenty, użytkownik musi mieć uprawnienia administratora.

- 1. Uruchom serwer IBM HTTP, jeśli jeszcze nie działa.
	- v W menu **Start** kliknij kolejno opcje: **Programy** → **IBM HTTP Server** → **Start HTTP Server**.
	- v Za pomocą wiersza komend przejdź do katalogu Program Files/IBMHttpServer/bin/ i wpisz komendę apache.exe.
- 2. Uruchom program Deployment Manager, jeśli jeszcze nie działa:
	- v W menu **Start** kliknij kolejno opcje: **Programy** → **IBM WebSphere** → **Network Deployment** → **Deployment Manager**
	- v Za pomocą wiersza komend przejdź do katalogu WebSphere/DeploymentManager/bin. Wpisz komendę startManager.
- 3. Uruchom serwer WebSphere Application Server, jeśli jeszcze nie działa:
	- v W menu **Start** kliknij kolejno opcje: **Programy** → **IBM WebSphere** → **Start Server**.
	- v Za pomocą wiersza komend przejdź do katalogu WebSphere/AppServer/bin i wpisz komendy startNode oraz startServer serwer1.
- 4. Uruchom aplikację wyszukiwania korporacyjnego, jeśli jeszcze nie działa:
	- v W konsoli programu WebSphere kliknij opcje: **Servers** → **Application Servers**, wybierz opcję ESSearchServer i kliknij przycisk **Start**.
	- v W wierszu komend wpisz komendę startServer ESSearchServer.
- 5. Zaloguj się na serwerze indeksowania jako administrator wyszukiwania korporacyjnego i wprowadź następującą komendę, aby uruchomić wyszukiwanie korporacyjne: esadmin start.
- 6. Otwórz przeglądarkę i wpisz następujący adres URL, aby uruchomić konsolę administracyjną wyszukiwania korporacyjnego: http://*nazwa\_hosta*/ESAdmin gdzie *nazwa\_hosta* jest nazwą hosta jednego z serwerów wyszukiwania.
- 7. Zaloguj się w konsoli administracyjnej wyszukiwania korporacyjnego jako administrator wyszukiwania korporacyjnego.

#### **Zadania pokrewne**

Rozdział 3, ["Uruchamianie](#page-20-0) aplikacji Pierwsze kroki", na stronie 13 Po zainstalowaniu programu DB2 II OmniFind Edition można za pomocą programu Pierwsze kroki zweryfikować instalację, otworzyć dokumentację lub uruchomić system.

| | | | | |

| | | | | |  $\overline{1}$ | |

Program Pierwsze kroki można uruchomić ręcznie, lub zaznaczając pole wyboru znajdujące się w ostatnim oknie programu instalacyjnego.

Rozdział 4, ["Uruchamianie](#page-22-0) programu DB2 II OmniFind Edition w systemach Linux i AIX", na [stronie](#page-22-0) 15

Po zainstalowaniu programu DB2 II OmniFind Edition w systemach Linux i AIX program instalacyjny uruchomi wstępnie wymagane oprogramowanie. Jeśli jednak te komponenty oprogramowania nie zostaną uruchomione, można uruchomić je ręcznie.

## <span id="page-26-0"></span>**Rozdział 6. Uruchamianie Centrum informacyjnego**

Centrum informacyjne programu DB2 Information Integrator zawiera całą dokumentację wyszukiwania korporacyjnego (DB2 II OmniFind Edition).

Centrum informacyjne uruchamiane jest po kliknięciu przycisku pomocy znajdującego się w konsoli administracyjnej wyszukiwania korporacyjnego. Poniższa procedura opisuje sposób uruchomienia Centrum informacyjnego nie wymagający kliknięcia przycisku pomocy. Więcej informacji na temat uruchamiania, zatrzymywania i dostosowywania Centrum informacyjnego zawiera temat "Wywoływanie Centrum informacyjnego DB2" znajdujący się w podsekcji *Dokumentacja* sekcji *Konfigurowanie* w Centrum informacyjnym.

#### **Procedura**

Po zainstalowaniu wyszukiwania korporacyjnego należy zatrzymać i ponownie uruchomić demona lub usługę Centrum informacyjnego. Następnie można uruchomić Centrum informacyjne w celu przeglądania dokumentacji.

Zatrzymaj i ponownie uruchom demona lub usługę i uruchom Centrum informacyjne DB2:

#### **Linux i AIX**

Uruchom ponownie demona. Wpisz komendę db2icd restart. Następnie uruchom Centrum informacyjne DB2. Wpisz komendę db2icdocs.

#### **Windows**

Korzystając z okna Usługi Windows, zatrzymaj i ponownie uruchom usługę serwera Centrum informacyjnego DB2. Następnie uruchom Centrum informacyjne DB2. Na pulpicie kliknij kolejno opcje: **Start** → **Programy** → **Centrum informacyjne IBM DB2** → **Centrum informacyjne**.

# <span id="page-28-0"></span>**Rozdział 7. Dokumentacja wyszukiwania korporacyjnego**

Dokumentacja programu DB2 Information Integrator OmniFind Edition (wyszukiwanie korporacyjne) dostępna jest w formatach PDF oraz HTML. Aby zapoznać się z tematami w formacie HTML, należy uruchomić Centrum informacyjne DB2.

Należy zainstalować Centrum informacyjne DB2, a następnie komponenty wyszukiwania korporacyjnego. Sposób uruchamiania Centrum informacyjnego po zainstalowaniu wyszukiwania korporacyjnego został opisany w sekcji Rozdział 6, ["Uruchamianie](#page-26-0) Centrum [informacyjnego",](#page-26-0) na stronie 19. Podręczniki w formacie PDF znajdują się w katalogu docs/*język*/pdf. Aby na przykład zapoznać się z podręcznikami w języku angielskim, należy przejść do katalogu docs/en\_US/pdf.

Następujące pliki dokumentów są dostępne do przeglądania:

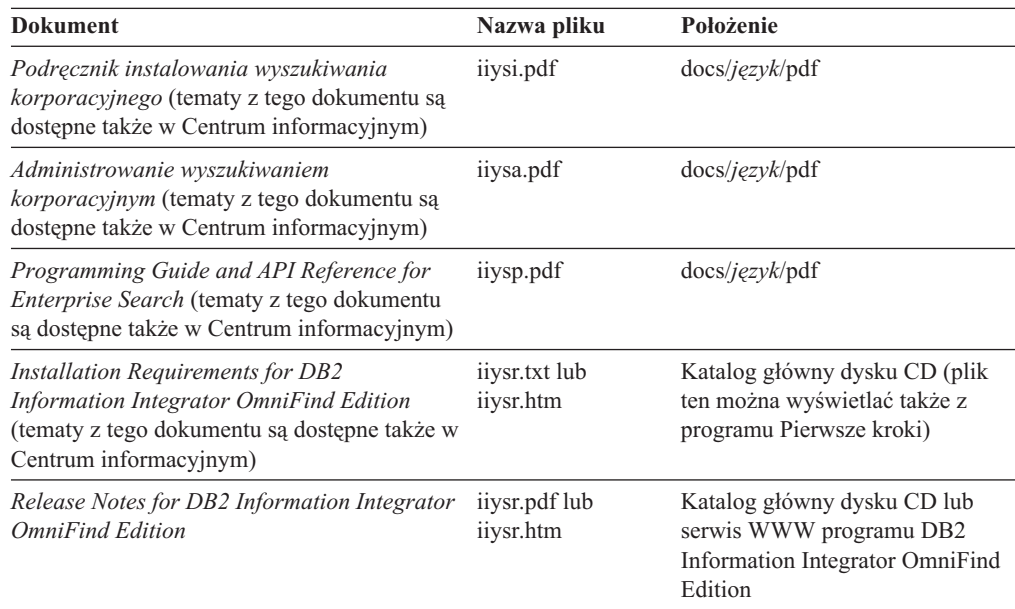

### <span id="page-30-0"></span>**Rozdział 8. Deinstalacja programu DB2 II OmniFind Edition w systemach Linux i AIX**

Program deinstalacyjny usunie komponenty programu DB2 II OmniFind Edition łącznie z aplikacjami WWW serwera WebSphere Application Server i tabelami DB2.

Deinstalację programu DB2 II OmniFind Edition można przeprowadzić w trybie graficznym (jest to najczęściej wybierana metoda), tekstowym lub cichym. Cicha deinstalacja wymaga użycia pliku odpowiedzi. Przykłady różnych plików odpowiedzi dla każdego systemu operacyjnego można znaleźć w pliku omnifind.rsp. Do cichej deinstalacji programu DB2 II OmniFind Edition należy użyć pliku uninstall.rsp.

Aby uruchomić cichą instalację, wpisz na każdym serwerze poniższe komendy: -silent -options *nazwa\_pliku\_odpowiedzi*

#### **Procedura**

| | Na każdym serwerze uruchom program deinstalacyjny. Aby przeprowadzić deinstalację programu DB2 II OmniFind Edition za pomocą graficznego programu deinstalacyjnego:

- 1. Zaloguj się jako użytkownik root.
- 2. Przejdź do katalogu \_uninst w katalogu instalacyjnym (*ES\_INSTALL\_ROOT*).
- 3. Uruchom program deinstalacyjny, wpisując komendę ./uninstall.bin
- 4. Po uruchomieniu programu deinstalacyjnego kliknij przycisk **Dalej**, aby przeprowadzić deinstalację programu DB2 II OmniFind Edition.
- 5. Opcjonalne: Wybierz opcję **Usuń wszystkie dane i pliki konfiguracyjne**, aby usunąć dane wyszukiwania korporacyjnego. Po wybraniu tej opcji z serwera przeszukiwacza zostaną usunięte wszystkie dane programu DB2 II OmniFind Edition, pliki konfiguracyjne systemu i baza danych wyszukiwania korporacyjnego.
- 6. Opcjonalne: Usuń identyfikator użytkownika administratora wyszukiwania korporacyjnego.
- 7. Opcjonalne: Usuń informacje dotyczące wyszukiwania korporacyjnego z Centrum informacyjnego. Można usunąć foldery com.ibm.db2.ii.of.doc oraz com.ibm.db2.ii.of.nl1 (przetłumaczone pliki językowe). Usunięcie tych folderów może spowodować, że w pozostałych tematach Centrum informacyjnego będą występowały zerwane odsyłacze. Foldery te znajdują się w następujących domyślnych katalogach na dwóch serwerach wyszukiwania:

Linux: /opt/IBM/db2/V8.1/doc/eclipse/plugins

AIX: /usr/opt/db2\_08\_01/doc/eclipse/plugins

#### **Zadania pokrewne**

Rozdział 3, ["Uruchamianie](#page-20-0) aplikacji Pierwsze kroki", na stronie 13 Po zainstalowaniu programu DB2 II OmniFind Edition można za pomocą programu Pierwsze kroki zweryfikować instalację, otworzyć dokumentację lub uruchomić system. Program Pierwsze kroki można uruchomić ręcznie, lub zaznaczając pole wyboru znajdujące się w ostatnim oknie programu instalacyjnego.

Rozdział 9, ["Deinstalacja](#page-32-0) programu DB2 II OmniFind Edition w systemie Windows", na [stronie](#page-32-0) 25

Program deinstalacyjny usunie komponenty programu DB2 II OmniFind Edition łącznie z aplikacjami WWW serwera WebSphere Application Server i tabelami DB2.

### <span id="page-32-0"></span>**Rozdział 9. Deinstalacja programu DB2 II OmniFind Edition w systemie Windows**

Program deinstalacyjny usunie komponenty programu DB2 II OmniFind Edition łącznie z aplikacjami WWW serwera WebSphere Application Server i tabelami DB2.

Program DB2 II OmniFind Edition można usunąć z systemu Windows za pomocą opcji Dodaj/Usuń programy lub można przeprowadzić jego deinstalację za pomocą programu deinstalacyjnego programu DB2 II OmniFind Edition.

Deinstalację programu DB2 II OmniFind Edition można przeprowadzić w trybie graficznym (jest to najczęściej wybierana metoda), tekstowym lub cichym. Cicha deinstalacja wymaga użycia pliku odpowiedzi. Przykłady różnych plików odpowiedzi dla każdego systemu operacyjnego można znaleźć w pliku omnifind.rsp. Do cichej deinstalacji programu DB2 II OmniFind Edition należy użyć pliku uninstall.rsp.

Aby uruchomić cichą instalację, wpisz na każdym serwerze poniższe komendy: -silent -options *nazwa\_pliku\_odpowiedzi*

#### **Procedura**

| | |

| | | | |

| |

|

| | Aby przeprowadzić deinstalację programu DB2 II OmniFind Edition za pomocą graficznego programu deinstalacyjnego:

- 1. Przejdź do katalogu \_uninst w katalogu instalacyjnym (*ES\_INSTALL\_ROOT*).
- 2. Uruchom program deinstalacyjny. Dwukrotnie kliknij program uninstall.exe lub w wierszu komend wpisz komendę uninstall.exe.
- 3. Po uruchomieniu programu deinstalacyjnego kliknij przycisk **Dalej**, aby przeprowadzić deinstalację programu DB2 II OmniFind Edition.
- 4. Opcjonalne: Wybierz opcję **Usuń wszystkie dane i pliki konfiguracyjne**, aby usunąć dane wyszukiwania korporacyjnego. Po wybraniu tej opcji z serwera przeszukiwacza zostaną usunięte wszystkie dane programu DB2 II OmniFind Edition, pliki konfiguracyjne systemu i baza danych wyszukiwania korporacyjnego.
- 5. Opcjonalnie: Usuń dokumentację wyszukiwania korporacyjnego z Centrum informacyjnego DB2. Usunięcie tych folderów może spowodować, że w pozostałych tematach Centrum informacyjnego będą występowały zerwane odsyłacze. Centrum informacyjne może nie działać poprawnie. Można usunąć foldery com.ibm.db2.ii.of.doc oraz com.ibm.db2.ii.of.nl1 (przetłumaczone pliki językowe). Foldery te znajdują się w następujących domyślnych katalogach na dwóch serwerach wyszukiwania:

C:\Program Files\IBM\SQLLIB\doc\eclipse\plugins

#### **Zadania pokrewne**

Rozdział 3, ["Uruchamianie](#page-20-0) aplikacji Pierwsze kroki", na stronie 13 Po zainstalowaniu programu DB2 II OmniFind Edition można za pomocą programu Pierwsze kroki zweryfikować instalację, otworzyć dokumentację lub uruchomić system. Program Pierwsze kroki można uruchomić ręcznie, lub zaznaczając pole wyboru znajdujące się w ostatnim oknie programu instalacyjnego.

Rozdział 8, ["Deinstalacja](#page-30-0) programu DB2 II OmniFind Edition w systemach Linux i AIX", na [stronie](#page-30-0) 23

Program deinstalacyjny usunie komponenty programu DB2 II OmniFind Edition łącznie z aplikacjami WWW serwera WebSphere Application Server i tabelami DB2.

# <span id="page-34-0"></span>**Rozdział 10. Formularz informacji o instalacji**

Formularz ten służy do zapisywania informacji o wszystkich serwerach. Informacje te będą potrzebne podczas instalacji serwera indeksowania. Należy się upewnić, że dla wszystkich serwerów jest używany ten sam identyfikator użytkownika i hasło wyszukiwania korporacyjnego.

### **Serwer przeszukiwacza**

**Nazwa hosta:**

**Port:**

**Katalog danych:**

**Katalog instalacyjny (ten katalog musi być taki sam dla wszystkich serwerów):**

**Port zdalny:**

**Nazwa bazy danych DB2:**

**Nazwa instancji DB2:**

#### **Serwer wyszukiwania 1**

**Nazwa hosta:**

**Port:**

**Katalog danych:**

**Katalog instalacyjny (ten katalog musi być taki sam dla wszystkich serwerów):**

**Port serwera HTTP:**

### **Serwer wyszukiwania 2**

**Nazwa hosta:**

**Port:**

**Katalog danych:**

**Katalog instalacyjny (ten katalog musi być taki sam dla wszystkich serwerów):**

**Port serwera HTTP:**

# <span id="page-36-0"></span>**Dokumentacja programu DB2 Information Integrator**

W tym temacie zostały zawarte informacje o dokumentacji, która jest dostępna dla programu DB2 Information Integrator.

Tabele w poniższych tematach zawierają informacje o oficjalnym tytule dokumentu, numerze zamówienia oraz położeniu każdego z podręczników w formacie PDF. Aby zamówić podręcznik w postaci drukowanej, należy znać albo oficjalny tytuł podręcznika, albo numer zamówienia podręcznika. Tytuły, nazwy plików i położenie plików uwag do wydania i wymagań instalacyjnych programu DB2 Information Integrator zostały również umieszczone w poniższych tematach.

### **Dokumentacja dotycząca funkcji publikowania zdarzeń dla produktu DB2 Universal Database w systemie z/OS**

Dokumentacja dotycząca funkcji publikowania zdarzeń dla produktu DB2 Universal Database w systemie z/OS

#### **Przeznaczenie**

Dokumentacja dotycząca funkcji publikowania zdarzeń dla produktu DB2 Universal Database w systemie z/OS

*Tabela 1. Dokumentacja programu DB2 Information Integrator dotycząca funkcji publikowania zdarzeń dla produktu DB2 Universal Database w systemie z/OS*

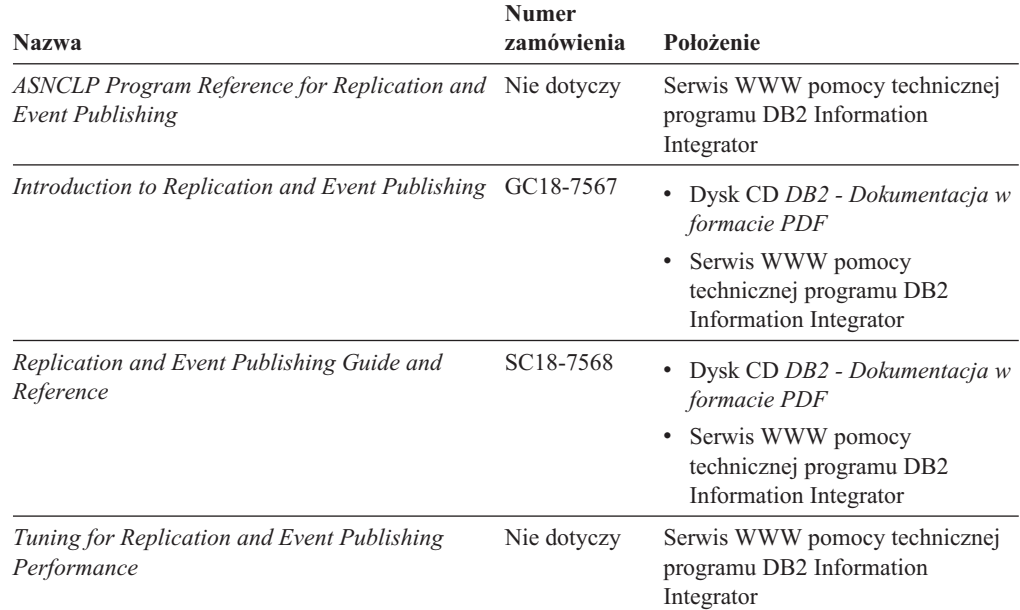

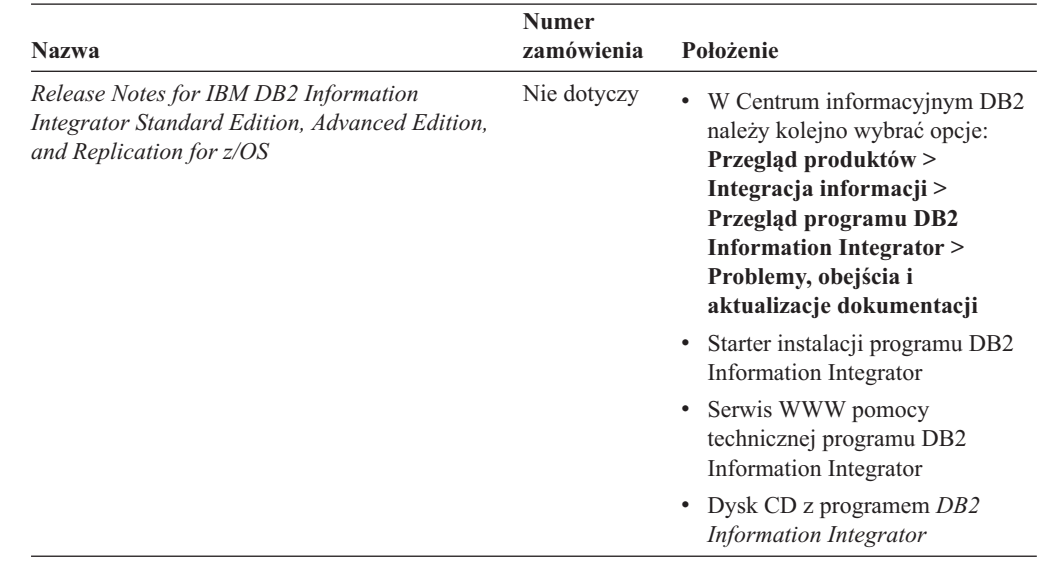

<span id="page-37-0"></span>*Tabela 1. Dokumentacja programu DB2 Information Integrator dotycząca funkcji publikowania zdarzeń dla produktu DB2 Universal Database w systemie z/OS (kontynuacja)*

### **Dokumentacja dotycząca funkcji publikowania zdarzeń dla produktów IMS i VSAM w systemie z/OS**

Dokumentacja dotycząca funkcji publikowania zdarzeń dla produktów IMS i VSAM w systemie z/OS

### **Przeznaczenie**

Dokumentacja dotycząca funkcji publikowania zdarzeń dla produktów IMS i VSAM w systemie z/OS

*Tabela 2. Dokumentacja programu DB2 Information Integrator dotycząca funkcji publikowania zdarzeń dla produktów IMS i VSAM w systemie z/OS*

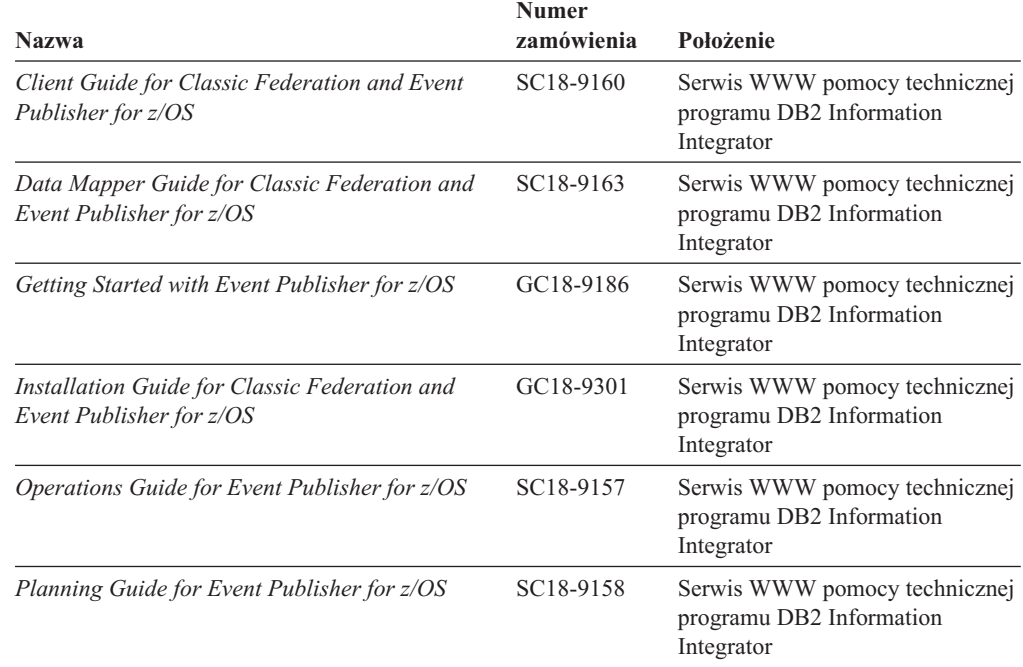

<span id="page-38-0"></span>*Tabela 2. Dokumentacja programu DB2 Information Integrator dotycząca funkcji publikowania zdarzeń dla produktów IMS i VSAM w systemie z/OS (kontynuacja)*

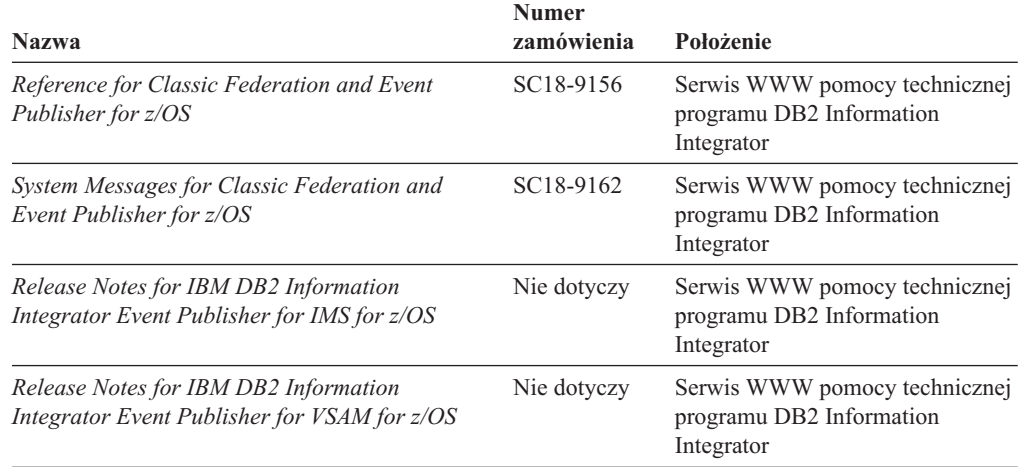

### **Dokumentacja dotycząca funkcji publikowania zdarzeń i replikacji w systemach Linux, UNIX i Windows**

Dokumentacja dotycząca funkcji publikowania zdarzeń i replikacji w systemach Linux, UNIX i Windows

### **Przeznaczenie**

Dokumentacja dotycząca funkcji publikowania zdarzeń i replikacji w systemach Linux, UNIX i Windows.

*Tabela 3. Dokumentacja programu DB2 Information Integrator dotycząca funkcji publikowania zdarzeń i replikacji w systemach Linux, UNIX i Windows*

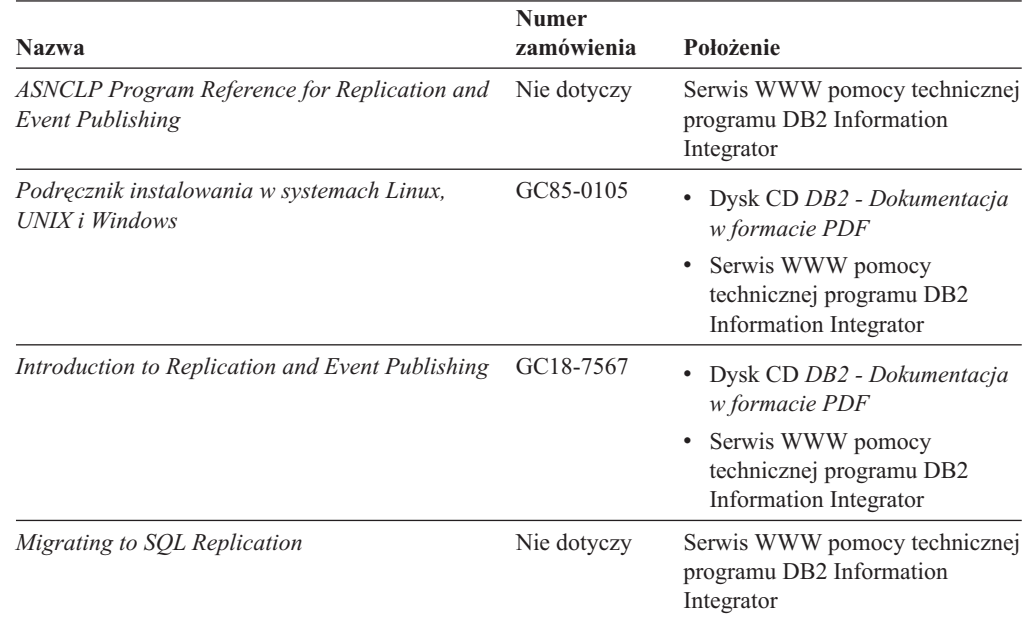

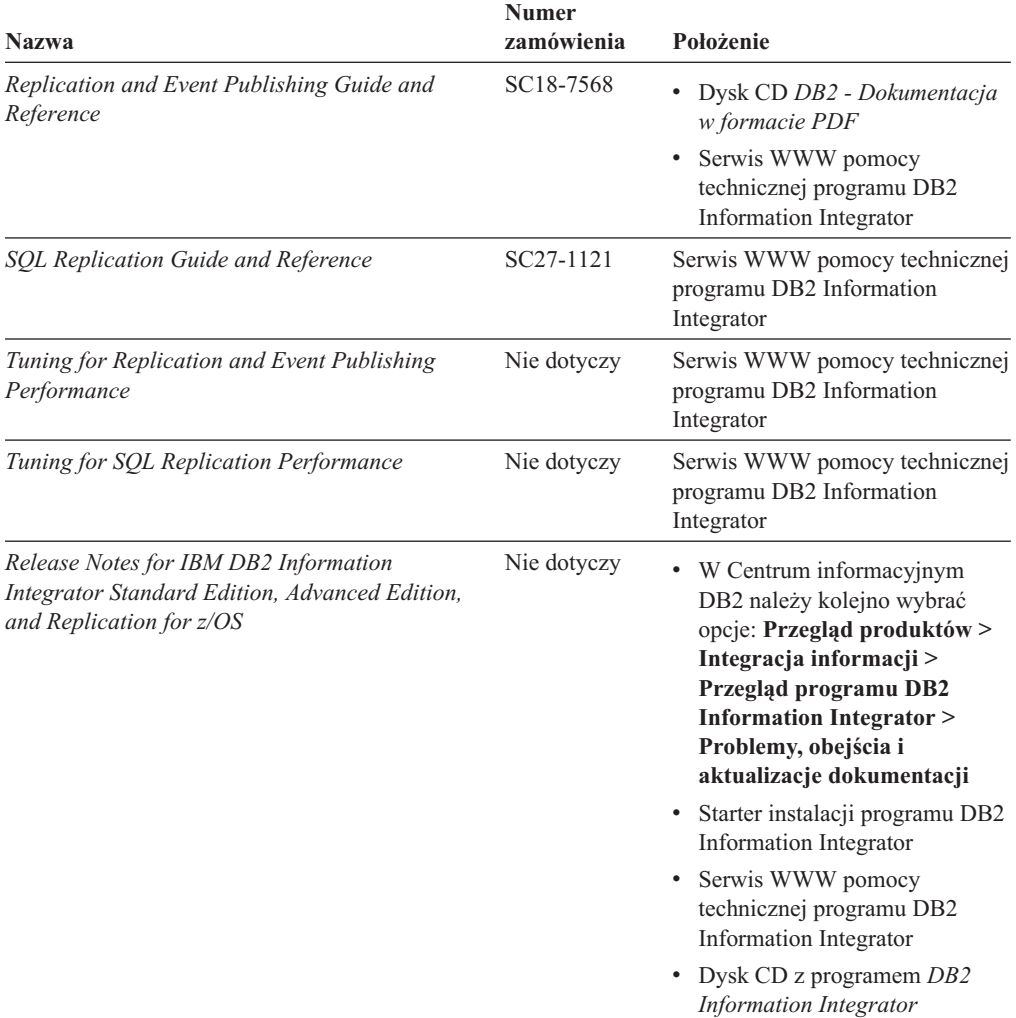

<span id="page-39-0"></span>*Tabela 3. Dokumentacja programu DB2 Information Integrator dotycząca funkcji publikowania zdarzeń i replikacji w systemach Linux, UNIX i Windows (kontynuacja)*

### **Dokumentacja dotycząca funkcji stowarzyszonej w systemach Linux, UNIX i Windows**

Dokumentacja dotycząca funkcji stowarzyszonej w systemach Linux, UNIX i Windows

### **Przeznaczenie**

Dokumentacja dotycząca funkcji stowarzyszonej w systemach Linux, UNIX i Windows.

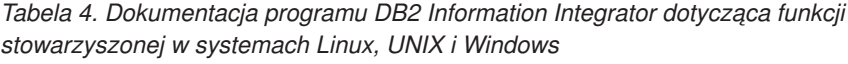

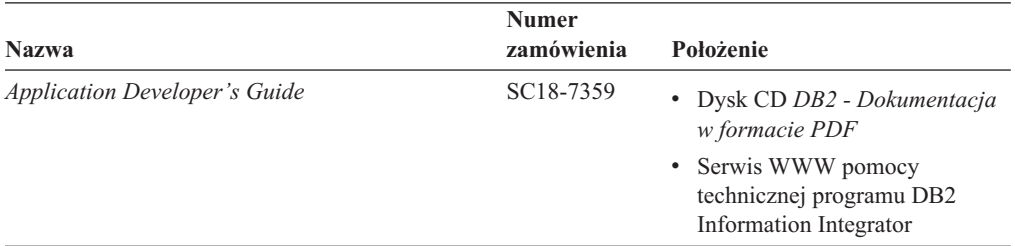

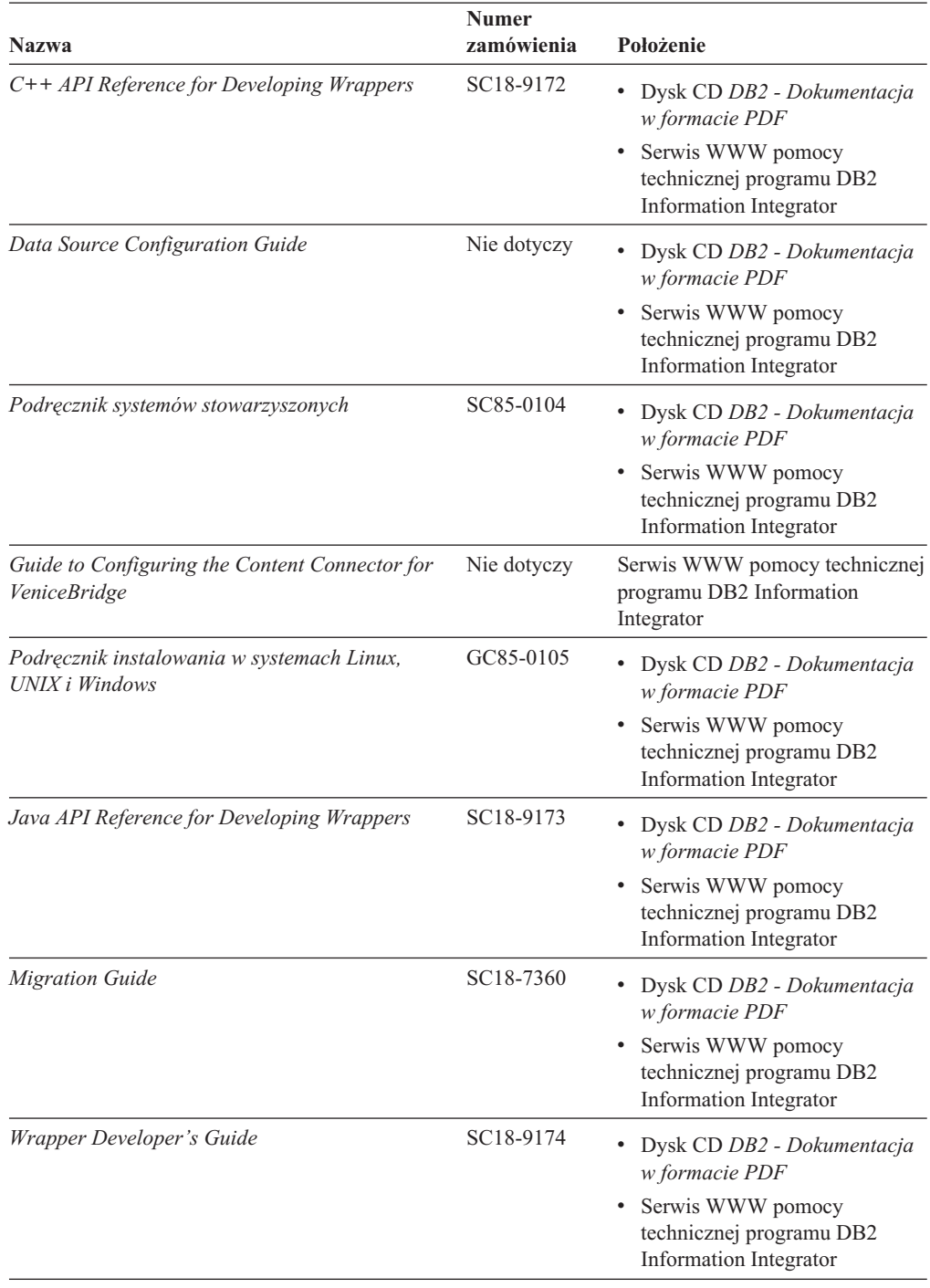

*Tabela 4. Dokumentacja programu DB2 Information Integrator dotycząca funkcji stowarzyszonej w systemach Linux, UNIX i Windows (kontynuacja)*

<span id="page-41-0"></span>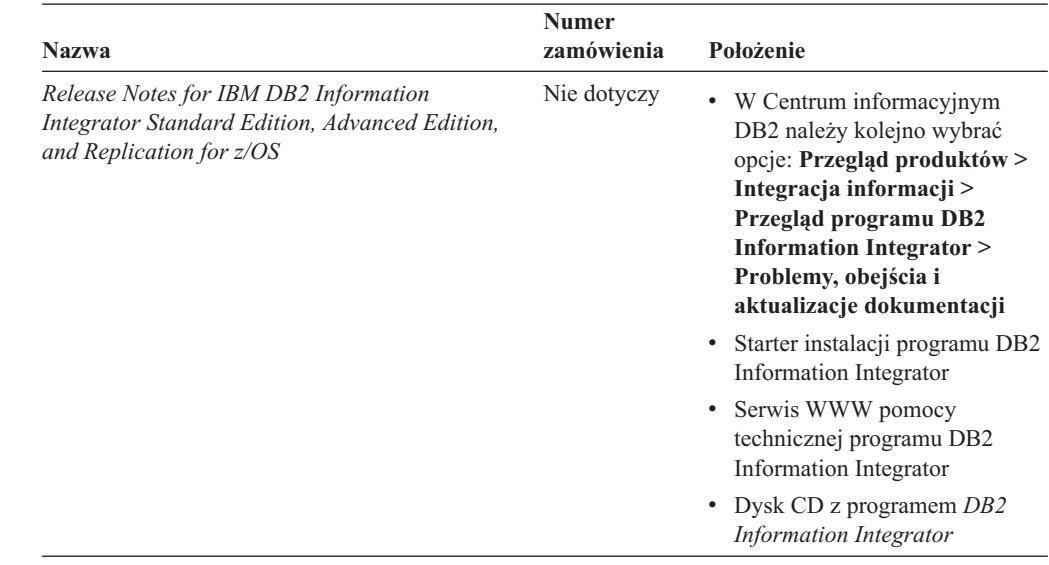

*Tabela 4. Dokumentacja programu DB2 Information Integrator dotycząca funkcji stowarzyszonej w systemach Linux, UNIX i Windows (kontynuacja)*

### **Dokumentacja dotycząca funkcji stowarzyszonej w systemie z/OS**

Dokumentacja dotycząca funkcji stowarzyszonej w systemie z/OS

### **Przeznaczenie**

Dokumentacja dotycząca funkcji stowarzyszonej w systemie z/OS.

*Tabela 5. Dokumentacja programu DB2 Information Integrator dotycząca funkcji stowarzyszonej w systemie z/OS*

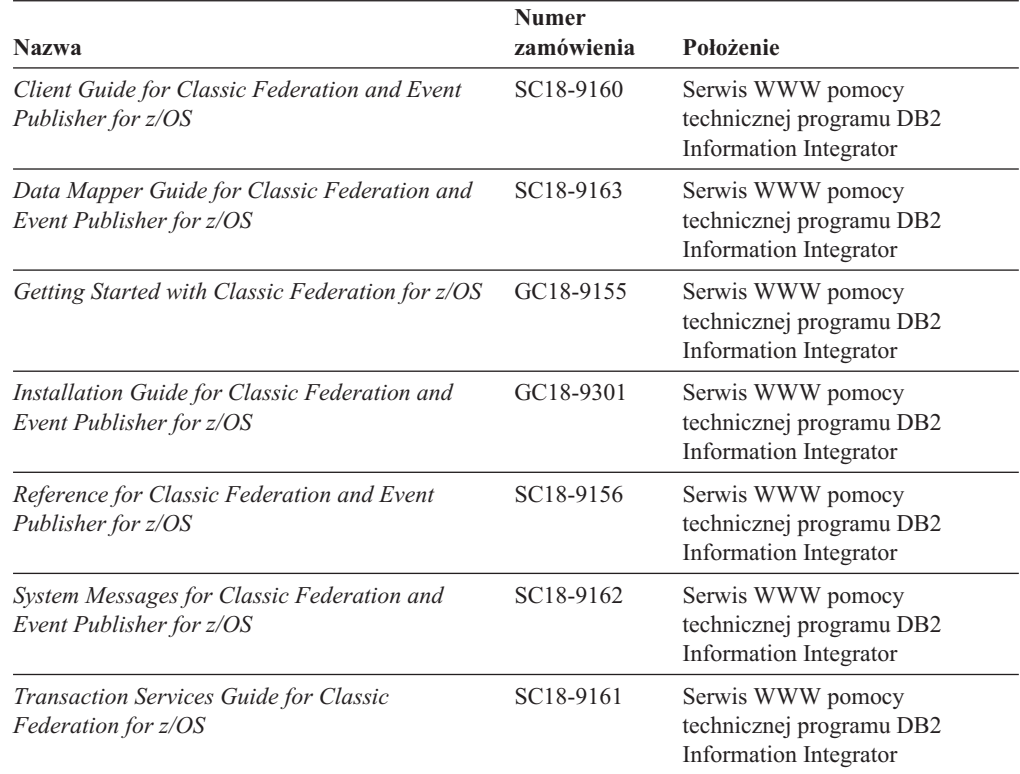

<span id="page-42-0"></span>*Tabela 5. Dokumentacja programu DB2 Information Integrator dotycząca funkcji stowarzyszonej w systemie z/OS (kontynuacja)*

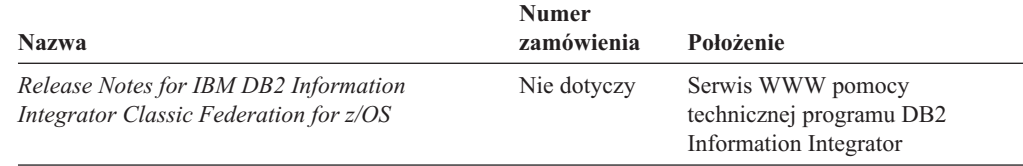

# **Dokumentacja dotycząca funkcji replikacji w systemie z/OS**

Dokumentacja dotycząca funkcji replikacji w systemie z/OS

#### **Przeznaczenie**

Dokumentacja dotycząca funkcji replikacji w systemie z/OS.

*Tabela 6. Dokumentacja programu DB2 Information Integrator dotycząca funkcji replikacji w systemie z/OS*

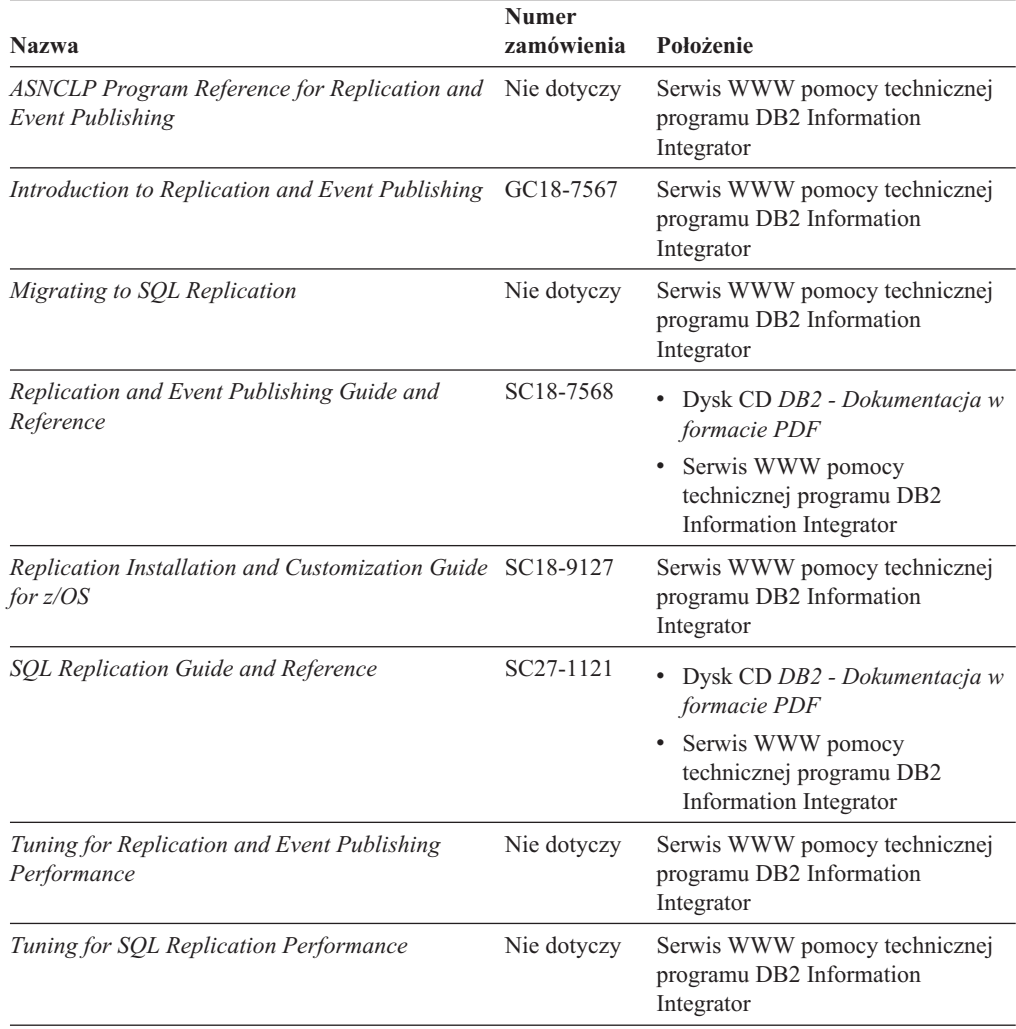

| <b>Nazwa</b>                                                                                                    | <b>Numer</b><br>zamówienia | Położenie                                                                                                    |
|----------------------------------------------------------------------------------------------------|----------------------------|----------------------------------------------------------------------------------------------------|
| Release Notes for IBM DB2 Information<br>Integrator Standard Edition, Advanced Edition,<br>and Replication for z/OS | Nie dotyczy                | • W Centrum informacyjnym DB2<br>należy kolejno wybrać opcje:<br>Przegląd produktów ><br>Integracia informacii ><br>Przegląd programu DB2<br><b>Information Integrator &gt;</b><br>Problemy, obejścia i<br>aktualizacje dokumentacji |
|                                                                                                    |                            | • Starter instalacji programu DB2<br>Information Integrator                                                                                                    |
|                                                                                                    |                            | • Serwis WWW pomocy<br>technicznej programu DB2<br>Information Integrator                                                                                                    |
|                                                                                                    |                            | • Dysk CD z programem $DB2$<br>Information Integrator                                                                                                    |

<span id="page-43-0"></span>*Tabela 6. Dokumentacja programu DB2 Information Integrator dotycząca funkcji replikacji w systemie z/OS (kontynuacja)*

### **Dokumentacja dotycząca wyszukiwania korporacyjnego w systemach Linux, UNIX i Windows**

Dokumentacja dotycząca wyszukiwania korporacyjnego w systemach Linux, UNIX i Windows

### **Przeznaczenie**

Dokumentacja dotycząca wyszukiwania korporacyjnego w systemach Linux, UNIX i Windows.

*Tabela 7. Dokumentacja programu DB2 Information Integrator dotycząca wyszukiwania korporacyjnego w systemach Linux, UNIX i Windows*

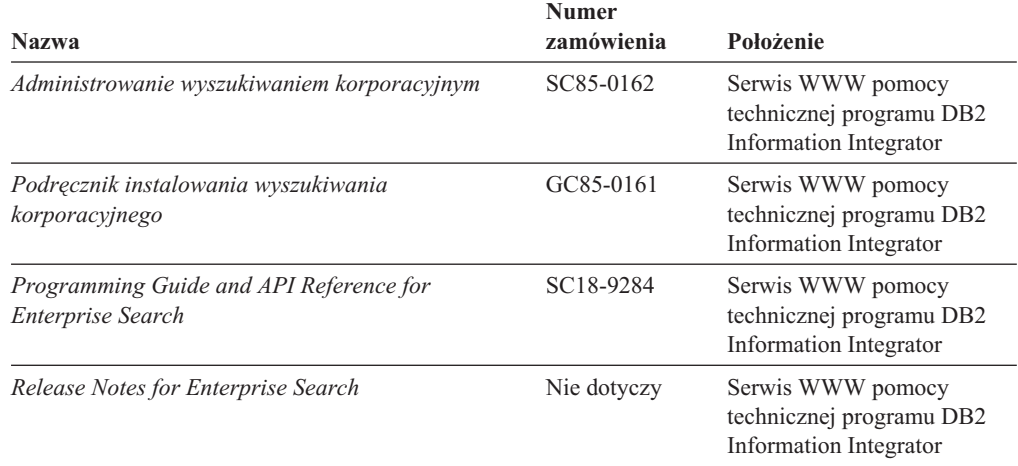

### <span id="page-44-0"></span>**Uwagi do wydania i wymagania instalacyjne**

Uwagi do wydania zawierają informacje dotyczące konkretnej wersji i poziomu pakietu poprawek danego produktu i zawierają najnowsze poprawki do dokumentacji dla każdego wydania. Wymagania instalacyjne zawierają informacje dotyczące konkretnego wydania danego produktu.

*Tabela 8. Uwagi do wydania i wymagania instalacyjne programu DB2 Information Integrator*

| <b>Nazwa</b>                                                                                                    | Nazwa pliku         | Położenie                                                                                                    |
|----------------------------------------------------------------------------------------------------|---------------------|----------------------------------------------------------------------------------------------------|
| <b>Installation Requirements for IBM DB2</b> Prereqs<br><b>Information Integrator Event</b><br>Publishing Edition, Replication<br>Edition, Standard Edition, Advanced<br>Edition, Advanced Edition Unlimited.<br>Developer Edition, and Replication for<br>z/OS |                     | Dysk CD z programem DB2 Information<br>Integrator<br>Starter instalacji programu DB2<br><b>Information Integrator</b>                                                                                                |
| Release Notes for IBM DB2<br>Information Integrator Standard<br>Edition, Advanced Edition, and<br>Replication for z/OS                                                                                                    | <b>ReleaseNotes</b> | • W Centrum informacyjnym DB2 należy<br>kolejno wybrać opcje: Przegląd<br>produktów > Integracja informacji ><br>Przegląd programu DB2 Information<br>Integrator > Problemy, obejścia i<br>aktualizacje dokumentacji |
|                                                                                                    |                     | • Starter instalacji programu DB2<br><b>Information Integrator</b>                                                                                                    |
|                                                                                                    |                     | Serwis WWW pomocy technicznej<br>programu DB2 Information Integrator                                                                                                    |
|                                                                                                    |                     | • Dysk CD z programem DB2 Information<br>Integrator                                                                                                    |
| Release Notes for IBM DB2<br><b>Information Integrator Event Publisher</b><br>for IMS for z/OS                                                                                                    | Nie dotyczy         | Serwis WWW pomocy technicznej<br>programu DB2 Information Integrator                                                                                                    |
| Release Notes for IBM DB2<br><b>Information Integrator Event Publisher</b><br>for VSAM for z/OS                                                                                                    | Nie dotyczy         | Serwis WWW pomocy technicznej<br>programu DB2 Information Integrator                                                                                                    |
| Release Notes for IBM DB2<br><b>Information Integrator Classic</b><br>Federation for z/OS                                                                                                    | Nie dotyczy         | Serwis WWW pomocy technicznej<br>programu DB2 Information Integrator                                                                                                    |
| Release Notes for Enterprise Search                                                                                                    | Nie dotyczy         | Serwis WWW pomocy technicznej<br>programu DB2 Information Integrator                                                                                                    |

### **Przeglądanie uwag do wydania i wymagań instalacyjnych**

Przeglądanie uwag do wydania i wymagań instalacyjnych

### **Przeznaczenie**

Aby przejrzeć pliki uwag do wydania i wymagań instalacyjnych z dysku CD w systemie operacyjnym Windows, należy wpisać:

*x*\doc\*%L*

### **Parametry**

*x* Litera napędu CD w systemie Windows

<span id="page-45-0"></span>*%L*

Żądana wersja językowa dokumentacji, na przykład pl\_PL.

### **Przeznaczenie**

Aby przejrzeć pliki uwag do wydania i wymagań instalacyjnych z dysku CD w systemie operacyjnym UNIX, należy wpisać:

/*cdrom*/doc/*%L*

#### **Parametry**

*cdrom*

Punkt podłączenia napędu CD w systemie UNIX

*%L*

Żądana wersja językowa dokumentacji, na przykład pl\_PL.

### **Przeglądanie i drukowanie dokumentacji w formacie PDF**

Przeglądanie i drukowanie dokumentacji w formacie PDF

Aby przejrzeć i wydrukować podręczniki w formacie PDF programu DB2 Information Integrator z dysku CD *DB2 - Dokumentacja w formacie PDF*

- 1. W katalogu głównym dysku CD *DB2 - Dokumentacja w formacie PDF* otwórz plik index.htm.
- 2. Kliknij odpowiedni język.
- 3. Kliknij odsyłacz do dokumentu, który ma zostać wyświetlony.

### **Dostęp do dokumentacji programu DB2 Information Integrator**

Dostęp do dokumentacji programu DB2 Information Integrator

Wszystkie podręczniki i uwagi do wydania programu DB2 Information Integrator są dostępne w formie plików PDF w serwisie WWW działu wsparcia dla programu DB2 Information Integrator pod adresem [www.ibm.com/software/data/integration/db2ii/support.html.](http://www.ibm.com/software/data/integration/db2ii/support.html)

Aby uzyskać dostęp do najnowszej dokumentacji produktu DB2 Information Integrator, należy w serwisie WWW programu DB2 Information Integrator kliknąć odsyłacz Product Information (Informacje o produkcie) pokazany na Rys. 1 na [stronie](#page-46-0) 39.

<span id="page-46-0"></span>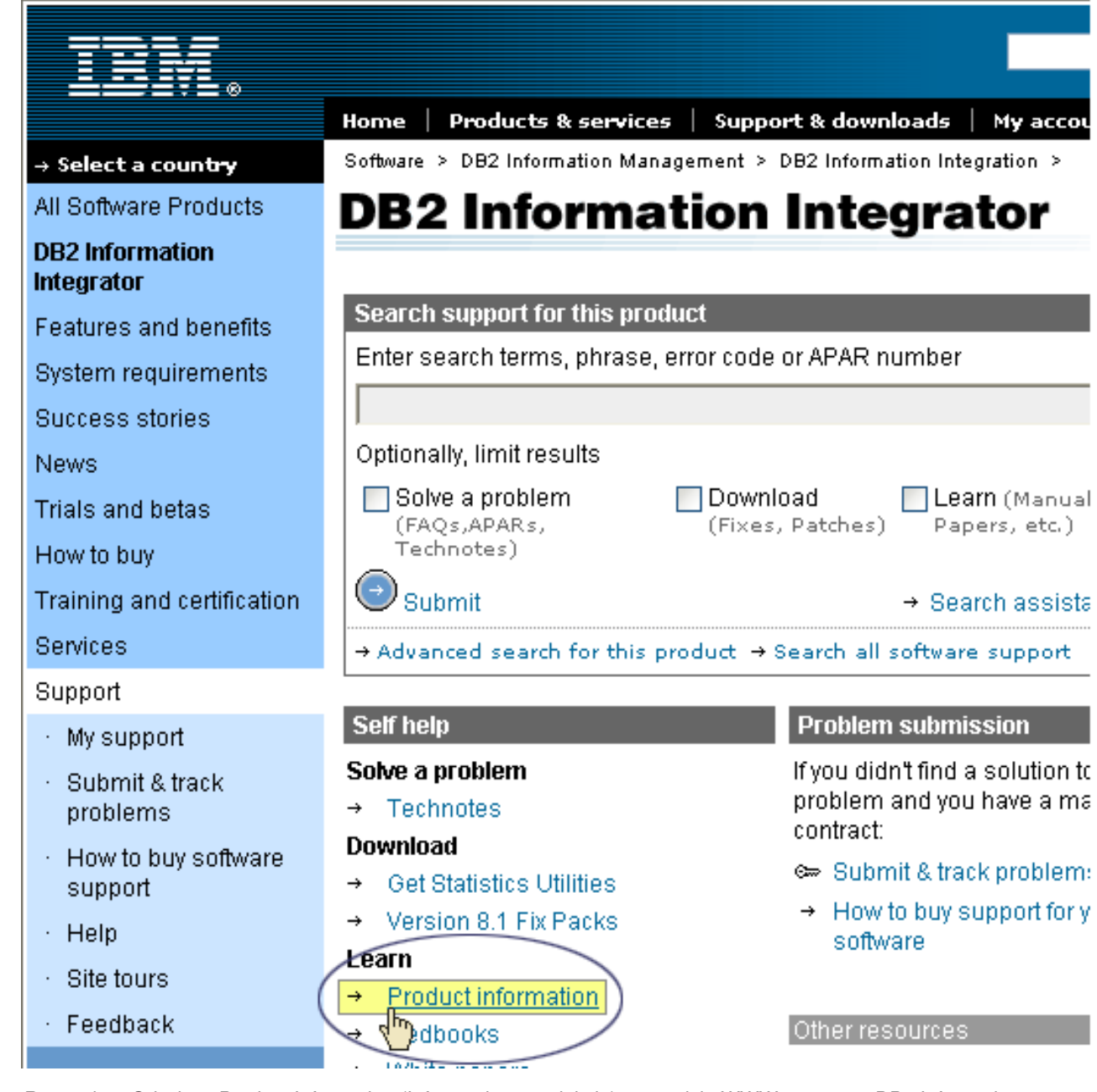

*Rysunek 1. Odsyłacz Product Information (Informacje o produkcie) w serwisie WWW programu DB2 Information Integrator*

> Odsyłacz Product Information (Informacje o produkcie) umożliwia uzyskanie dostępu do najnowszej dokumentacji programu DB2 Information Integrator we wszystkich obsługiwanych językach:

- v dokumentacja produktu DB2 Information Integrator w plikach PDF
- v dokumentacja dotycząca pakietów poprawek, łącznie z uwagami do wydania
- v instrukcje pobierania i instalowania Centrum informacyjnego DB2 dla systemów Linux, UNIX i Windows
- v odsyłacze do Centrum informacyjnego DB2 w Internecie

W serwisie WWW programu DB2 Information Integrator dostępna jest także dokumentacja pomocnicza, dokumentacja techniczna IBM (Redbooks), raporty, pliki produktów do pobrania, odsyłacze do grup dyskusyjnych i najnowsze wiadomości o programie DB2 Information Integrator.

### <span id="page-48-0"></span>**Ułatwienia dostępu**

Opcje ułatwień dostępu pomagają użytkownikom niepełnosprawnym fizycznie, na przykład z upośledzeniem ruchowym lub wzrokowym, efektywnie korzystać z oprogramowania. Poniższa lista zawiera główne opcje ułatwień dostępu w produktach DB2®, wersja 8:

- v Ze wszystkich funkcji programu DB2 można korzystać za pośrednictwem klawiatury bez konieczności użycia myszy. Więcej informacji na ten temat można znaleźć w sekcji "Wprowadzanie danych i poruszanie się przy użyciu klawiatury".
- v Interfejsy użytkownika programu DB2 umożliwiają dostosowanie wielkości i koloru czcionek. Więcej informacji na ten temat można znaleźć w sekcji ["Ułatwiony](#page-49-0) dostęp do [ekranu"](#page-49-0) na stronie 42.
- Produkty DB2 obsługują aplikacje ułatwień dostępu, które wykorzystują interfejs Java<sup>™</sup> Accessibility API. Więcej informacji na ten temat można znaleźć w sekcji ["Zgodność](#page-49-0) z technikami [wspomagającymi"](#page-49-0) na stronie 42.
- v Dokumentacja programu DB2 jest dostępna w przystępnym formacie. Więcej informacji na ten temat można znaleźć w sekcji "Ułatwiony dostęp do [dokumentacji"](#page-49-0) na stronie 42.

### **Wprowadzanie danych i poruszanie się przy użyciu klawiatury**

### **Miejsce aktywne dla klawiatury**

Miejsce aktywne dla klawiatury

W systemach operacyjnych UNIX® został podświetlony obszar aktywnego okna, w którym będą miały efekt naciśnięcia klawiszy.

### **Wprowadzanie danych z klawiatury**

Wprowadzanie danych z klawiatury

Narzędzia programu DB2 można obsługiwać za pomocą samej klawiatury. Wszystkie operacje, które można wykonać za pomocą myszy, można również wykonać za pomocą pojedynczych klawiszy lub ich kombinacji. Standardowe kombinacje klawiszy używane w systemie operacyjnym są wykorzystywane do wykonania standardowych operacji w systemie operacyjnym.

Więcej informacji na temat korzystania z klawiszy lub ich kombinacji do wykonywania operacji można znaleźć w sekcji Skróty klawiszowe i akceleratory: Pomoc wspólnego interfejsu GUI.

### **Nawigacja za pomocą klawiatury**

Nawigacja za pomocą klawiatury

Za pomocą klawiszy lub ich kombinacji można poruszać się po interfejsie użytkownika narzędzi programu DB2.

Więcej informacji na temat korzystania z klawiszy lub ich kombinacji do poruszania się w narzędziach DB2 można znaleźć w sekcji Skróty klawiszowe i akceleratory: Pomoc wspólnego interfejsu GUI.

### <span id="page-49-0"></span>**Ułatwiony dostęp do ekranu**

Ułatwiony dostęp do ekranu

#### **Przeznaczenie**

Ułatwiony dostęp do ekranu

### **Ustawienia czcionki**

Ustawienia czcionki

Za pomocą notatnika Ustawienia narzędzi można wybrać kolor, rozmiar i rodzaj czcionki tekstu wyświetlanego w menu i oknach dialogowych.

Więcej informacji o określaniu ustawień czcionki można znaleźć w sekcji Zmienianie czcionek dla menu i tekstu: Wspólna pomoc interfejsu GUI.

### **Niezależność od koloru**

Niezależność od koloru

Użytkownik nie musi rozróżniać kolorów, aby korzystać z dowolnych funkcji tego produktu.

### **Zgodność z technikami wspomagającymi**

Zgodność z technikami wspomagającymi

W interfejsach narzędzi DB2 obsługiwane są funkcje Java Accessibility API umożliwiające użytkownikom produktów DB2 korzystanie z lektorów ekranowych i innych technik wspomagających.

### **Ułatwiony dostęp do dokumentacji**

Ułatwiony dostęp do dokumentacji

Dokumentacja dotycząca programu DB2 jest dostępna w formacie XHTML 1.0, który jest obsługiwany przez większość przeglądarek WWW. Zastosowanie formatu XHTML umożliwia wyświetlenie dokumentacji zgodnie z preferencjami wyświetlania określonymi w używanej przeglądarce. Ponadto dzięki temu można korzystać z czytników ekranu i innych rozwiązań technicznych dla niepełnosprawnych.

Diagramy składni przedstawione są w postaci dziesiętnej z kropkami. Ten format jest dostępny tylko podczas korzystania z dokumentacji elektronicznej za pomocą lektora ekranowego.

### <span id="page-50-0"></span>**Kontakt z firmą IBM**

Aby skontaktować się z działem obsługi klientów firmy IBM w Stanach Zjednoczonych lub Kanadzie, należy zadzwonić pod numer 1-800-IBM-SERV (1-800-426-7378).

Aby uzyskać informacje o dostępnych opcjach serwisowych, należy zadzwonić pod jeden z poniższych numerów:

- v W Stanach Zjednoczonych: 1-888-426-4343
- v W Kanadzie: 1-800-465-9600

Aby zlokalizować biuro firmy IBM w danym kraju lub regionie, należy skorzystać z informacji umieszczonych na stronie IBM Directory of Worldwide Contacts pod adresem [www.ibm.com/planetwide.](http://www.ibm.com/planetwide)

### **Uzyskiwanie informacji o produkcie**

Informacje o produktach DB2 Information Integrator można uzyskać telefonicznie lub w sieci WWW.

Informacje o produktach DB2 Information Integrator można uzyskać telefonicznie lub w sieci WWW. Podane tutaj numery telefonów są ważne w Stanach Zjednoczonych.

- 1. Aby zamówić produkty lub uzyskać ogólne informacje, należy zadzwonić pod numer: 1-800-IBM-CALL (1-800-426-2255)
- 2. Aby zamówić publikacje, należy zadzwonić pod numer: 1-800-879-2755

3. Informacje w sieci WWW są dostępne pod adresem [www.ibm.com/software/data/integration/db2ii/support.html.](http://www.ibm.com/software/data/integration/db2ii/support.html)

Ten serwis WWW zawiera najnowsze informacje na temat:

- biblioteki technicznej
- v zamawiania podręczników
- v zasobów do pobrania
- grup dyskusyjnych
- pakietów poprawek
- nowości
- odsyłaczy do zasobów w sieci WWW

### **Komentarze na temat dokumentacji**

Prosimy o nadsyłanie wszelkich komentarzy dotyczących niniejszego podręcznika lub innej dokumentacji programu DB2 Information Integrator.

Opinie klientów pomagają firmie IBM dostarczać informacje dobrej jakości. Prosimy o nadsyłanie wszelkich komentarzy dotyczących niniejszego podręcznika lub innej dokumentacji programu DB2 Information Integrator. Komentarze można przesyłać korzystając z dowolnej z następujących metod:

- 1. Komentarze można wysyłać za pomocą elektronicznego formularza komentarzy czytelników dostępnego pod adresem [www.ibm.com/software/data/rcf.](http://www.ibm.com/software/data/rcf/)
- 2. Komentarze można wysyłać pocztą elektroniczną na adres comments@us.ibm.com. Należy podać nazwę produktu, numer wersji produktu oraz nazwę i numer części

podręcznika (jeśli ma zastosowanie). Jeżeli komentarz dotyczy konkretnego fragmentu tekstu, prosimy podać jego położenie (na przykład tytuł, numer tabeli lub numer strony).

### <span id="page-52-0"></span>**Uwagi**

Niniejsza publikacja została przygotowana z myślą o produktach i usługach oferowanych w Stanach Zjednoczonych. IBM może nie oferować w innych krajach produktów, usług lub opcji, omawianych w tej publikacji. Informacje o produktach i usługach dostępnych w danym kraju można uzyskać od lokalnego przedstawiciela firmy IBM. Jakakolwiek wzmianka na temat produktu, programu lub usługi firmy IBM nie oznacza, że może być zastosowany jedynie ten produkt, ten program lub ta usługa firmy IBM. Zamiast nich można zastosować ich odpowiednik funkcjonalny, pod warunkiem, że nie narusza to praw własności intelektualnej firmy IBM. Jednakże cała odpowiedzialność za ocenę przydatności i sprawdzenie działania produktu, programu lub usługi pochodzących od producenta innego niż IBM spoczywa na użytkowniku.

IBM może posiadać patenty lub złożone wnioski patentowe na towary i usługi, o których mowa w niniejszej publikacji. Używanie tego dokumentu nie daje żadnych praw do tych patentów. Wnioski o przyznanie licencji można zgłaszać na piśmie pod adresem:

IBM Director of Licensing IBM Corporation North Castle Drive Armonk, NY 10504-1785 U.S.A.

Zapytania dotyczące zestawów znaków dwubajtowych (DBCS) należy kierować do lokalnych działów własności intelektualnej firmy IBM (IBM Intellectual Property Department) lub wysłać je na piśmie na adres:

IBM World Trade Asia Corporation Licensing 2-31 Roppongi 3-chome, Minato-ku Tokyo 106-0032, Japan

Poniższy akapit nie obowiązuje w Wielkiej Brytanii, a także w innych krajach, w których jego treść pozostaje w sprzeczności z przepisami prawa miejscowego: FIRMA INTERNATIONAL BUSINESS MACHINES CORPORATION DOSTARCZA TĘ PUBLIKACJĘ W TAKIM STANIE, W JAKIM SIĘ ZNAJDUJE "AS IS" BEZ UDZIELANIA JAKICHKOLWIEK GWARANCJI (W TYM TAKŻE RĘKOJMI), WYRAŹNYCH LUB DOMNIEMANYCH, A W SZCZEGÓLNOŚCI DOMNIEMANYCH GWARANCJI PRZYDATNOŚCI HANDLOWEJ ORAZ PRZYDATNOŚCI DO OKREŚLONEGO CELU LUB GWARANCJI, ŻE PUBLIKACJA NIE NARUSZA PRAW OSÓB TRZECICH. Ustawodawstwa niektórych krajów nie dopuszczają zastrzeżeń dotyczących gwarancji wyraźnych lub domniemanych w odniesieniu do pewnych transakcji; w takiej sytuacji powyższe zdanie nie ma zastosowania.

Informacje zawarte w niniejszej publikacji mogą zawierać nieścisłości techniczne lub błędy drukarskie. Informacje te są okresowo aktualizowane, a zmiany te zostaną ujęte w kolejnych wydaniach tej publikacji. IBM zastrzega sobie prawo do wprowadzania ulepszeń i/lub zmian w produktach i/lub programach opisanych w tej publikacji w dowolnym czasie, bez wcześniejszego powiadomienia.

Jakiekolwiek wzmianki na temat stron internetowych nie należących do firmy IBM zostały podane jedynie dla wygody użytkownika i nie oznaczają, że firma IBM w jakikolwiek sposób firmuje te strony. Materiały dostępne na tych stronach nie są częścią materiałów opracowanych dla tego produktu IBM, a użytkownik korzysta z nich na własną odpowiedzialność.

IBM ma prawo do korzystania i rozpowszechniania informacji przysłanych przez użytkownika w dowolny sposób, jaki uzna za właściwy, bez żadnych zobowiązań wobec ich autora.

Licencjobiorcy tego programu, którzy chcieliby uzyskać informacje na temat programu w celu: (i) wdrożenia wymiany informacji między niezależnie utworzonymi programami i innymi programami (łącznie z tym opisywanym) oraz (ii) wykorzystywania wymienianych informacji, powinni skontaktować się z:

IBM Corporation J46A/G4 555 Bailey Avenue San Jose, CA 95141-1003 U.S.A.

Informacje takie mogą być udostępnione, o ile spełnione zostaną odpowiednie warunki, w tym, w niektórych przypadkach, uiszczenie odpowiedniej opłaty.

Licencjonowany program opisany w tym dokumencie oraz wszystkie inne licencjonowane materiały dostępne dla tego programu są dostarczane przez IBM na warunkach określonych w Umowie IBM z Klientem, Międzynarodowej Umowie Licencyjnej IBM na Program lub w innych podobnych umowach zawartych między IBM i użytkownikami.

Wszelkie dane dotyczące wydajności zostały zebrane w kontrolowanym środowisku. W związku z tym rezultaty uzyskane w innych środowiskach operacyjnych mogą się znacząco różnić. Niektóre pomiary mogły być dokonywane na systemach będących w fazie rozwoju i nie ma gwarancji, że pomiary te wykonane na ogólnie dostępnych systemach dadzą takie same wyniki. Niektóre z pomiarów mogły być estymowane przez ekstrapolację. Rzeczywiste wyniki mogą być inne. Użytkownicy powinni we własnym zakresie sprawdzić odpowiednie dane dla ich środowiska.

Informacje dotyczące produktów innych firm zostały uzyskane od dostawców tych produktów z opublikowanych przez nich zapowiedzi lub innych powszechnie dostępnych źródeł. Firma IBM nie testowała tych produktów i nie może potwierdzić dokładności pomiarów wydajności, kompatybilności ani żadnych innych danych związanych z tymi produktami. Pytania dotyczące możliwości produktów innych firm należy kierować do dostawców tych produktów.

Jakiekolwiek wzmianki na temat kierunków rozwoju firmy IBM mogą ulec zmianie lub anulowaniu bez uprzedzenia i dotyczą jedynie ogólnych celów i założeń.

Publikacja ta zawiera przykładowe dane i raporty używane w codziennej działalności biznesowej. W celu kompleksowego zilustrowania tej działalności podane przykłady zawierają nazwy osób, firm i ich produktów. Wszystkie te nazwiska/nazwy są fikcyjne i jakakolwiek ich zbieżność z prawdziwymi nazwiskami/nazwami jest całkowicie przypadkowa.

#### LICENCJA NA PRAWA AUTORSKIE:

Niniejsza publikacja zawiera przykładowe aplikacje w kodzie źródłowym, ilustrujące techniki programowania w różnych systemach operacyjnych. Użytkownik może kopiować, modyfikować i rozpowszechniać te programy przykładowe w dowolnej formie bez uiszczania opłat, w celu rozbudowy, użytkowania, handlowym lub w celu rozpowszechniania aplikacji zgodnych z aplikacyjnym interfejsem programowym dla tego systemu operacyjnego, dla

<span id="page-54-0"></span>którego napisane były programy przykładowe. Programy przykładowe nie zostały gruntownie przetestowane. Firma IBM nie może zatem gwarantować lub sugerować niezawodności, użyteczności i funkcjonalności tych programów. Użytkownik może kopiować, modyfikować i rozpowszechniać te programy przykładowe w dowolnej formie bez uiszczania opłat, w celu rozbudowy, użytkowania, handlowym lub w celu rozpowszechniania aplikacji zgodnych z aplikacyjnym interfejsem IBM.

Każda kopia lub dowolna część programów przykładowych, albo też dowolna praca pochodna, musi zawierać poniższą informację o prawach autorskich:

Outside In ( ®) Viewer Technology, © 1992-2004 Stellent, Chicago, IL., Inc. Wszelkie prawa zastrzeżone.

Materiały licencjonowane IBM XSLT Processor - własność firmy IBM © Copyright IBM Corp., 1999-2004. Wszelkie prawa zastrzeżone.

### **Znaki towarowe**

Ta sekcja zawiera spis znaków towarowych firmy IBM i niektórych znaków towarowych firm trzecich.

Następujące nazwy są znakami towarowymi firmy International Business Machines Corporation w Stanach Zjednoczonych i/lub innych krajach:

IBM AIX AIX 5L D<sub>B2</sub> DB2 Universal Database Domino Domino.doc Hummingbird Informix Lotus Lotus Notes **Notes** OmniFind POWER4 POWER5 RISC System/6000 Tivoli WebSphere Workplace xSeries z/OS

Poniższe nazwy są znakami towarowymi lub zastrzeżonymi znakami towarowymi innych firm:

Java i wszystkie pokrewne znaki towarowe Java są znakami towarowymi lub zastrzeżonymi znakami towarowymi firmy Sun Microsystems, Inc. w Stanach Zjednoczonych i/lub innych krajach.

Microsoft, Windows, Windows NT oraz logo Windows są znakami towarowymi firmy Microsoft Corporation w Stanach Zjednoczonych i/lub innych krajach.

Intel, logo Intel Inside, MMX i Pentium są znakami towarowymi firmy Intel Corporation w Stanach Zjednoczonych i/lub innych krajach.

UNIX jest zastrzeżonym znakiem towarowym The Open Group w Stanach Zjednoczonych i innych krajach.

Linux jest znakiem towarowym Linusa Torvaldsa w Stanach Zjednoczonych i/lub innych krajach.

Nazwy innych firm, produktów i usług mogą być znakami towarowymi lub znakami usług firm trzecich.

# <span id="page-56-0"></span>**Indeks**

### **C**

Centrum [informacyjne](#page-26-0) 19 Centrum informacyjne DB2 [uruchamianie](#page-26-0) 19 Centrum informacyjne DB2, usługa [uruchamianie](#page-26-0) 19

# **D**

DB2 II OmniFind Edition w systemach operacyjnych UNIX [deinstalowanie](#page-30-0) 23 DB2 II OmniFind Edition w systemie Windows [deinstalowanie](#page-32-0) 25 deinstalacia 23, [25](#page-32-0) DB2 II OmniFind Edition w [systemach](#page-30-0) [operacyjnych](#page-30-0) UNIX 23 DB2 II [OmniFind](#page-32-0) Edition w systemie [Windows](#page-32-0) 25 demon Centrum informacyjnego DB2 [uruchamianie](#page-26-0) 19 [dokumentacja](#page-28-0) 21 [dokumentacja](#page-28-0) w formacie PDF 21

# **H**

hasło [administratora](#page-15-0) wyszukiwania [korporacyjnego](#page-15-0) 8

# **I**

identyfikator [administratora](#page-15-0) wyszukiwania [korporacyjnego](#page-15-0) 8

# **K**

[katalog](#page-15-0) danych 8 katalog danych [wyszukiwania](#page-15-0) [korporacyjnego](#page-15-0) 8 katalog [instalacyjny](#page-15-0) 8 katalog instalacyjny [wyszukiwania](#page-15-0) [korporacyjnego](#page-15-0) 8

### **O**

[obsługiwane](#page-8-0) systemy operacyjne 1

### **P**

[Pierwsze](#page-20-0) kroki, program 13 [uruchamianie](#page-20-0) 13 program Deployment Manager w systemach Linux i AIX [uruchamianie](#page-22-0) 15 program Deployment Manager w systemie Windows [uruchamianie](#page-24-0) 17

program WebSphere Application Server Network Deployment w systemach Linux i AIX [uruchamianie](#page-22-0) 15 program WebSphere Application Server Network Deployment w systemie Windows [uruchamianie](#page-24-0) 17

### **S**

serwer aplikacji w systemach Linux i AIX [uruchamianie](#page-22-0) 15 serwer aplikacji w systemie Windows [uruchamianie](#page-24-0) 17 serwer HTTP w systemach Linux i AIX [uruchamianie](#page-22-0) 15 serwer HTTP w systemie Windows [uruchamianie](#page-24-0) 17 serwer WebSphere Application Server w systemach Linux i AIX [uruchamianie](#page-22-0) 15 serwer WebSphere Application Server w systemie Windows [uruchamianie](#page-24-0) 17 system wyszukiwania korporacyjnego w systemie Windows [uruchamianie](#page-24-0) 17

### **U**

uruchamianie Centrum [informacyjnego](#page-26-0) [DB2](#page-26-0) 19

### **W**

wstępnie wymagane [oprogramowanie](#page-8-0) 1 [wymagane](#page-11-0) miejsce na dysku 4 wymagania [programowe](#page-8-0) 1 [wymagania](#page-11-0) sprzętowe 4 wyszukiwanie korporacyjne w systemach Linux i AIX [uruchamianie](#page-22-0) 15

## **Z**

znajdowanie dokumentacji [wyszukiwania](#page-28-0) [korporacyjnego](#page-28-0) 21

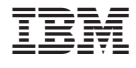

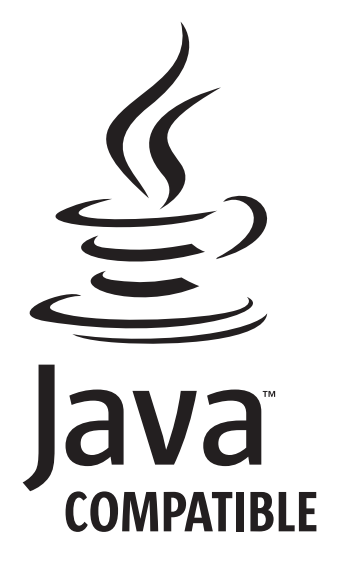

GC85-0161-01

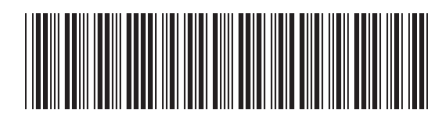